## **The ALMA Proposal Preparation Process**

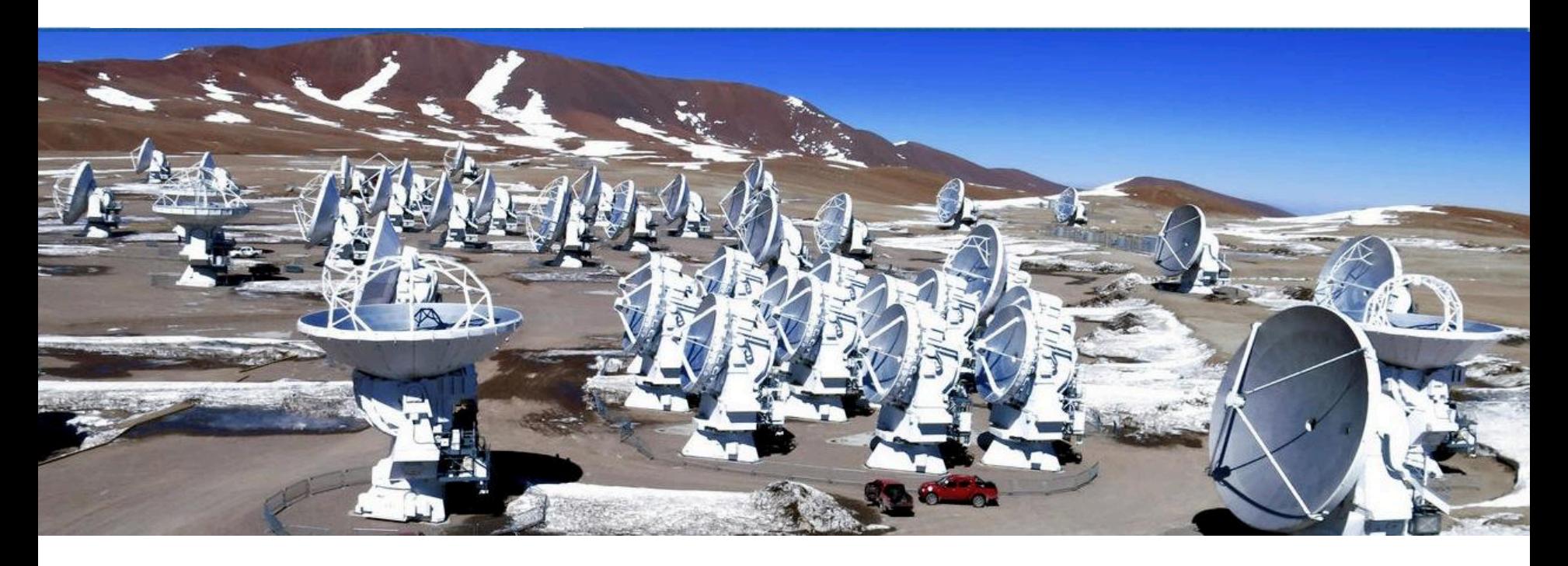

### Statia Cook Credits: NRAO, M. MacGregor

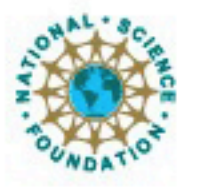

ciated Universities Inc. Atacama Large Millimeter/submillimeter Array Expanded Very Large Array

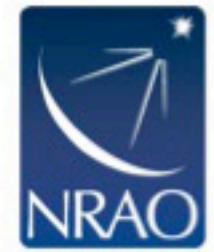

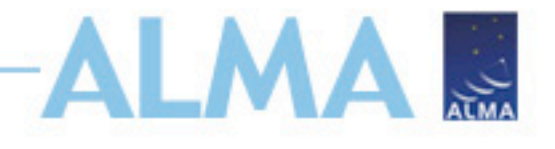

## **This talk is for you if…**

- You have a fabulous science case that is essential to follow-up with ALMA!
- **You are new to ALMA and/or you have not used the ALMA Observing Tool (OT) before.**
- You were familiar with past cycles and wonder what Cycle 6 capabilities are now available, and/or want a refresher on how to use the OT.

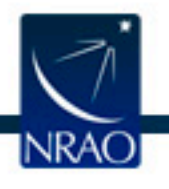

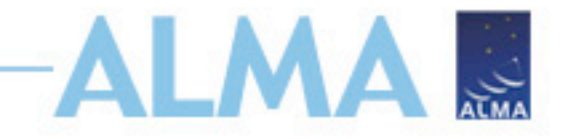

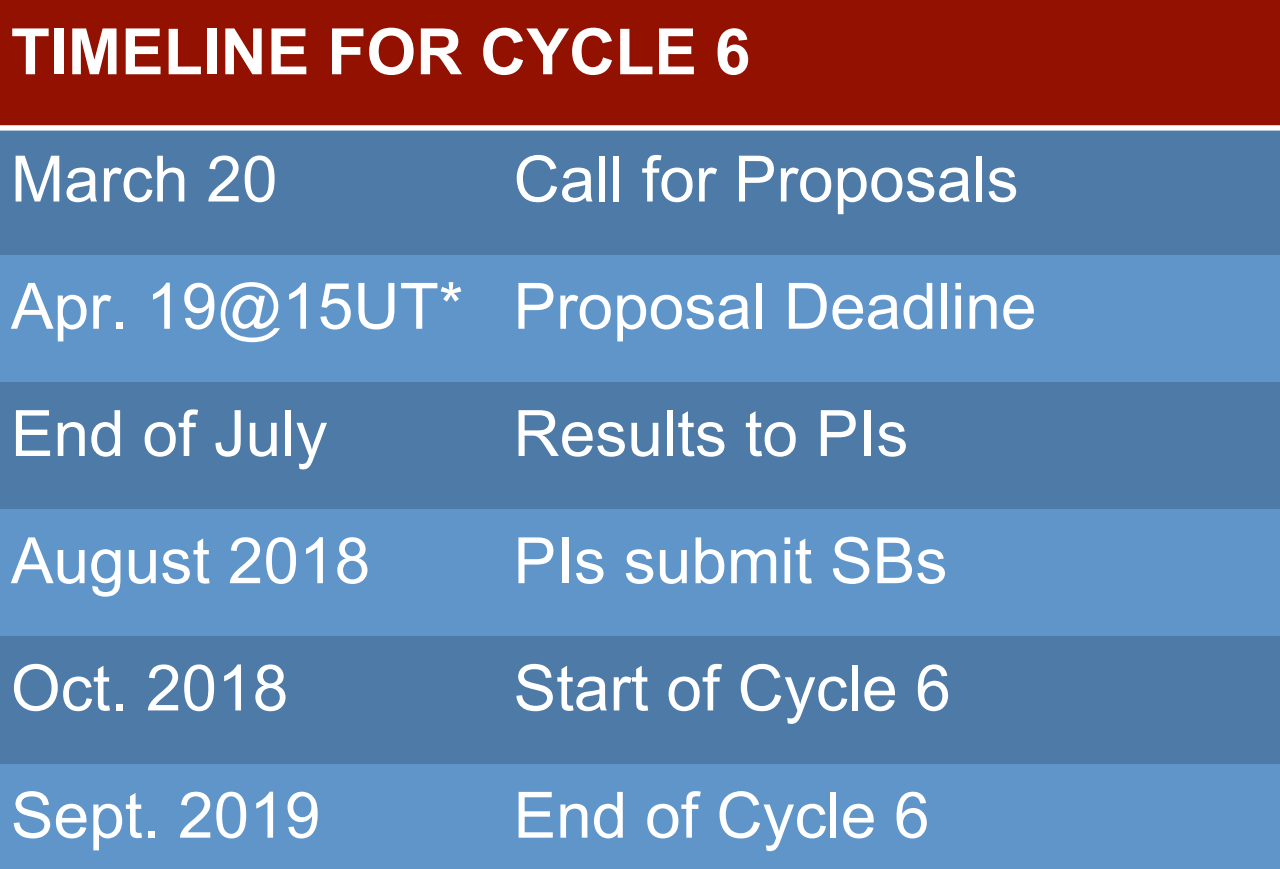

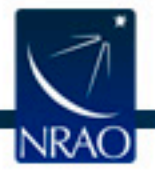

**\*15 UT is 11AM East Coast time (EDT)!** 

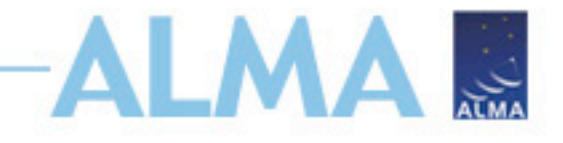

## **Proposal Checklist**

- $\sqrt{\mathsf{Read}}$  relevant documentation
- ✔ Create an ALMA account
- $\checkmark$  Download the Observing Tool (OT)
- $\checkmark$  Prepare the Science Case
- $\checkmark$  Prepare Science Goals within the OT
- ✔ Make use of Helpdesk & Knowledgebase
- $\sqrt{\text{Submit}}}$

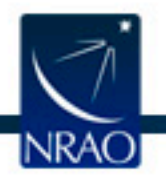

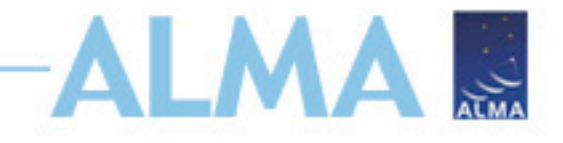

## **Proposal Checklist**

- $\checkmark$  Read relevant documentation
- ✔ Create an ALMA account
- $\checkmark$  Download the Observing Tool (OT)
- $\checkmark$  Prepare the Science Case
- $\checkmark$  Prepare Science Goals within the OT
- ✔ Make use of Helpdesk & Knowledgebase
- $\sqrt{\text{Submit}}}$

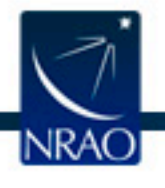

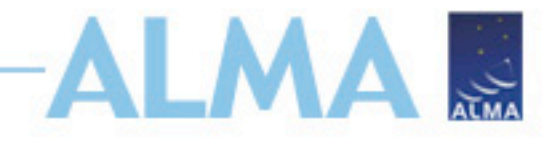

## **Cycle 6 Documentation**

Call for Proposals (1 page) Proposer's Guide (50 pages, vital facts) ALMA Primer (40 pages, broad overview) ALMA Tech Handbook (220 pages, detailed) OT Documentation (many tutorials)

**MASTER LINK:**

https://almascience.nrao.edu/documents-and-tools

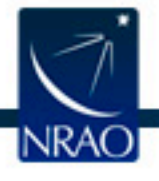

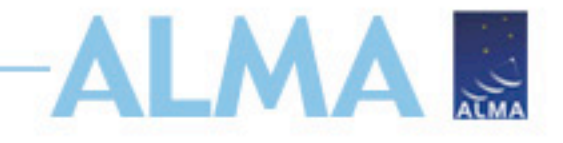

## **Proposal Checklist**

- $\sqrt{\mathsf{Read}}$  relevant documentation
- $\checkmark$  Create an ALMA account
- $\checkmark$  Download the Observing Tool (OT)
- $\checkmark$  Prepare the Science Case
- $\checkmark$  Prepare Science Goals within the OT
- ✔ Make use of Helpdesk & Knowledgebase
- $\sqrt{\text{Submit}}}$

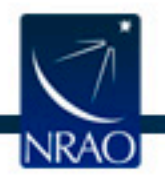

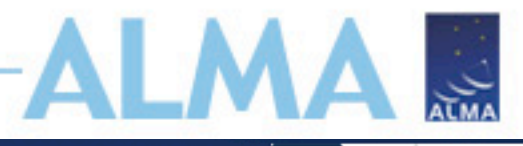

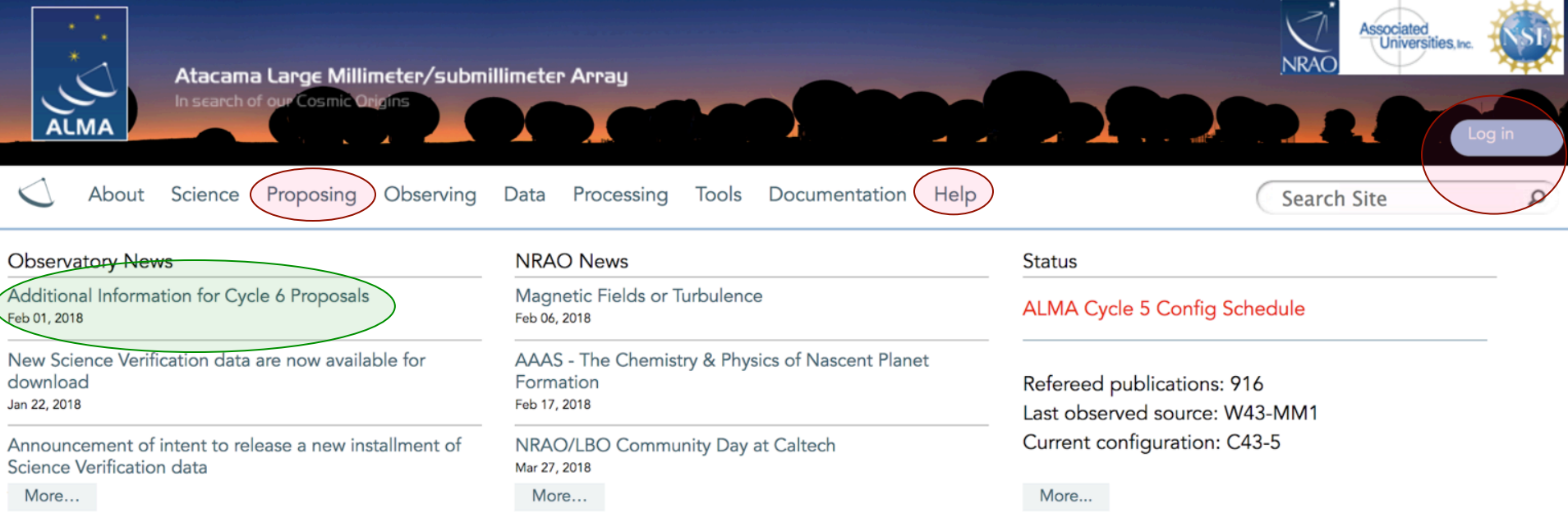

### Science Highlights - Molecular Gas Within the Supernebula of the Dwarf Galaxy NGC 5253

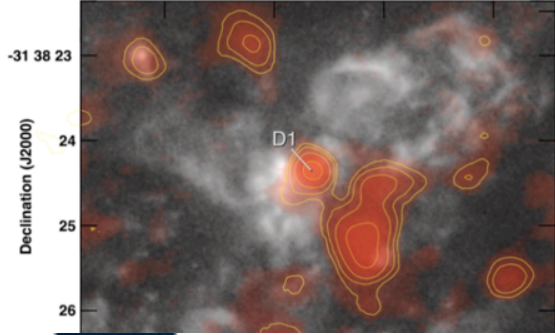

One of the areas of extragalactic research which makes great use of ALMA's resolution and sensitivity is the study of the molecular gas properties of dwarf galaxies. In a recent study by Dr. Jean Turner and her collaborators, they make use of Band 7 ALMA observations to detect warm <sup>12</sup>CO(3-2) and <sup>13</sup>CO(3-2) emission (Cloud D1) from the core of a giant star-forming region, in the dwarf galaxy NGC 5253. This "supernebula" is the source of one-third of the galaxy's infrared luminosity and is in proximity to optical clusters with measured stellar ages of  $\sim$  1 Myr. From radio recombination line analysis, the region is estimated to have 1400-1800 O stars...

Full Summary...

## **ALMA Science Portal @ NRAO www.almascience.org**

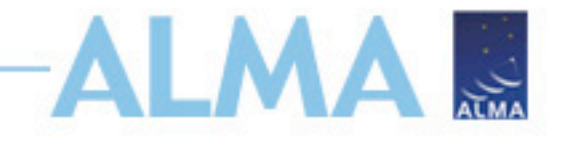

## **Proposal Checklist**

- $\sqrt{\mathsf{Read}}$  relevant documentation
- ✔ Create an ALMA account
- $\checkmark$  Download the Observing Tool (OT)
- $\checkmark$  Prepare the Science Case
- $\checkmark$  Prepare Science Goals within the OT
- ✔ Make use of Helpdesk & Knowledgebase
- $\sqrt{\text{Submit}}}$

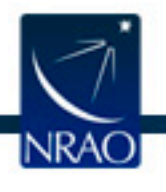

### **Downloading the ALMA OT** ALMA B

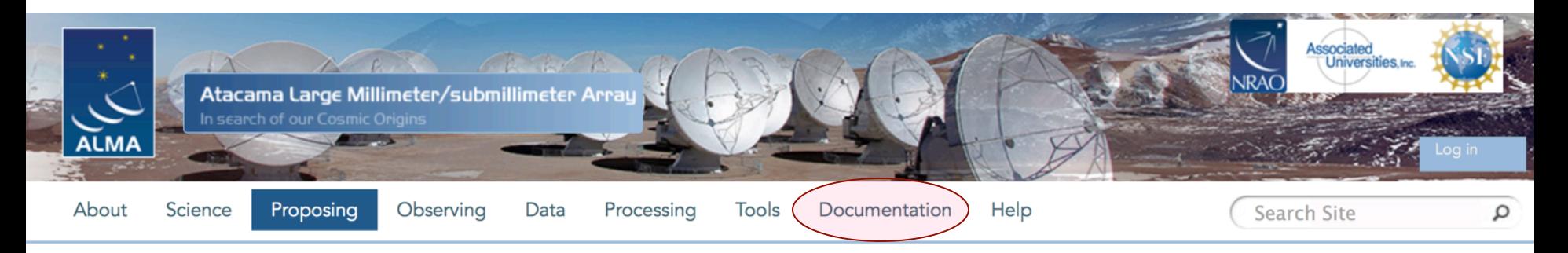

### **Observing Tool**

The ALMA Observing Tool (OT) is a Java application used for the preparation and submission of ALMA Phase 1 (observing proposal) and Phase 2 (telescope runfiles for accepted proposals) materials. It is also used for preparing and submitting Director's Discretionary Time (DDT) proposals. The current Cycle 4 release of the OT is configured for the present capabilities of ALMA as described in the Cycle 4 Call For Proposals. Note that in order to submit proposals you will have to register with the ALMA Science Portal beforehand.

Note that preparation of Cycle 3 Phase 1 and DDT proposals needs to be done using the Cycle 3 version of the Observing Tool. This version of the OT can be found in the DDT page, or the Phase 2 menu.

### **Download & Installation**

The OT will run on most common operating systems, as long as you have Java 8 installed (see the troubleshooting page if you are experiencing Java problems). The ALMA OT is available in two flavours: Web Start and tarball.

The Web Start application is the recommended way of using the OT. It has the advantage that the OT is automatically downloaded and installed on your computer and it will also automatically detect and install updates. There are some issues with Web Start, particularly that it does not work with the Open JDK versions of Java such as the "Iced Tea" flavour common on many modern Linux installations. The Sun/Oracle variant of Java should therefore be installed instead. If this is not possible, then the tarball installation of the OT is available.

The tarball version must be installed manually and w complete with a recommended version of the Java

Webstart **Tarball** NRA

**Using webstart is easier and has the advantage that it checks for and will download a newer version at startup**

es. For Linux users, we also provide a download rball install with your default Java.

## **OT Video Tutorials**

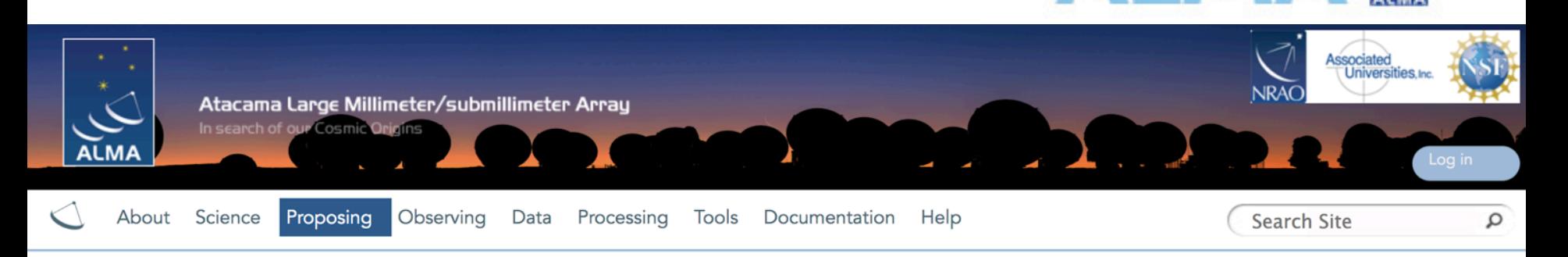

**LMAS** 

### **OT Video Tutorials**

The OT video tutorials provide an audio-visual demonstration of different aspects of proposal preparation in the OT. Novice users should start with the first video and work their way down, while more experienced users may want to jump straight to one of the specialised videos.

### OT Video Tutorial 1: Useful to Know

This video will help you get started with the OT and introduce you to some handy tips and tricks. Topics covered include navigating the OT, using the help function, the template library, time estimation, validation, opening & submitting projects including re-submissions, and the concept of non-standard modes. Note: this video is from Cycle 4, some things have changed slightly in Cycle 5. In particular, time constraints can now also include simultaneous 12-m and 7-m observations, and re-submissions are no longer defined by the user. Also, the time estimate interface has changed a bit.

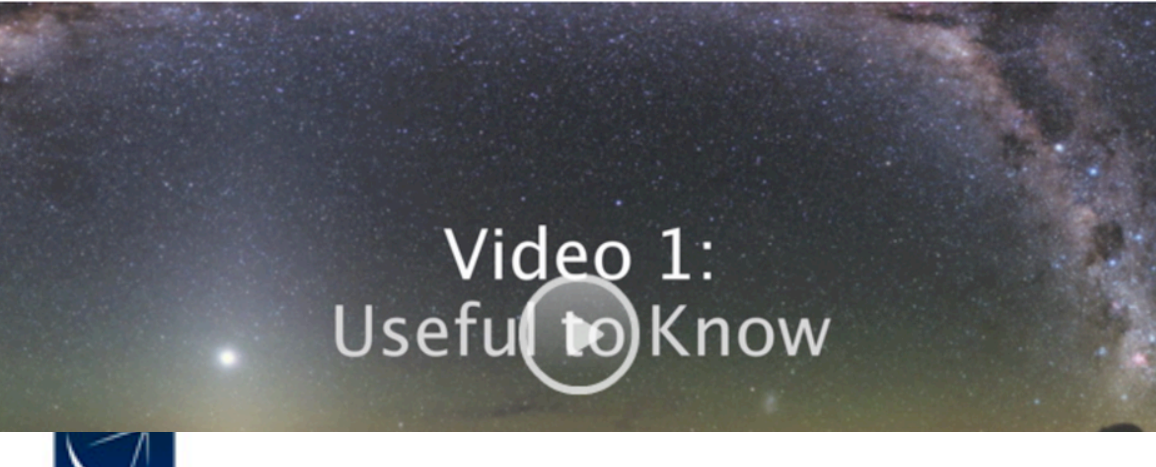

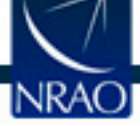

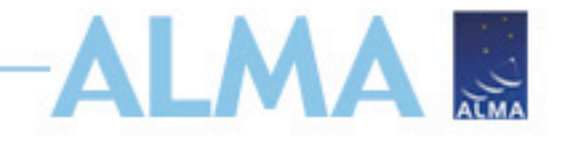

## **Proposal Checklist**

- $\sqrt{\mathsf{Read}}$  relevant documentation
- ✔ Create an ALMA account
- $\checkmark$  Download the Observing Tool (OT)
- $\checkmark$  Prepare the Science Case
- $\checkmark$  Prepare Science Goals within the OT
- ✔ Make use of Helpdesk & Knowledgebase
- $\sqrt{\text{Submit}}}$

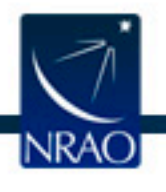

## **Science Case**

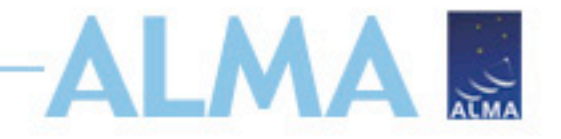

## • **Free-form PDF document**

- 12+ font, English only
- 20 MB file size
- 4 pages (6 for Large Projects)
- **Must include:**
	- Astronomical importance
	- Estimated intensity, S/N
- **May include:**
	- Figures
	- Tables
	- References
- **Should include:** 
	- Why ALMA?!

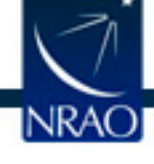

**Several Types of Projects/Proposals**

## **Regular Projects**

Observations than can be fully specified by the regular proposal submission.

**MAN** 

● Includes standard and non-standard modes.

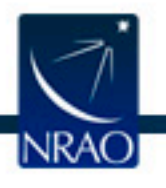

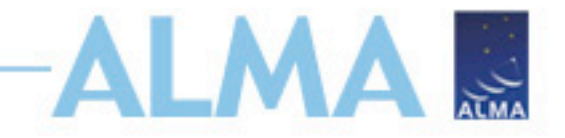

## **Large Projects**

- 15% of available time
- Any 12-m project >50 hours, or standalone ACA > 150 hours
- Standard observing modes
- Automatic 'A' grade
- +2 pages for Science Case
	- Data/Project management plans
	- Enhanced Data Products

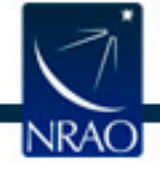

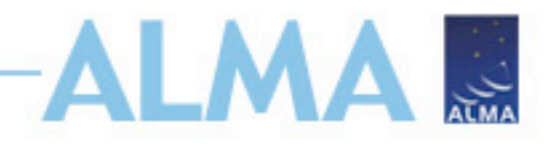

# **ToO (Target of Opportunity)**

- Transient events occurring at frequent and unpredictable intervals (e.g. gamma ray bursts).
- Regular proposal submission.
- Target list may be left unspecified, observing modes and sensitivity requests must be specified
- Triggers needed and maximum response time

**VLBI**

- 5% of available time
- ALMA VLBI programs must have been submitted to the appropriate VLBI network by their independent

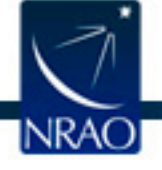

deadline.

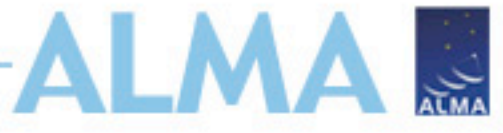

## **DDT (Director's Discretionary Time)**

- 5% of available time
- Submission at any time, for current cycle
- 1. Immediate (<3 weeks) observation of a sudden and *unexpected* astronomical event.
- 2. Observations of a highly competitive scientific topic, motivated by developments that have taken place after the regular proposal submission deadline.
- 3. Follow-up observations of a program recently conducted with ALMA or any other observing facility, quick implementation is expected to provide breakthrough results.

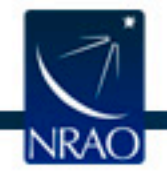

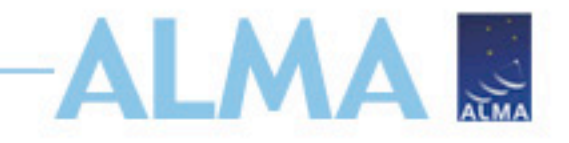

## **When Preparing Your Science Case, Don't Forget the Capabilities and Constraints of Cycle 6!**

- LST range available for each configuration.
- Source declination, particularly for compact configurations: antenna shadowing.
- Capabilities, especially new capabilities: circular polarization (with restrictions), Band 8 ACA, larger Band 6 IF bandwidth.
- Data rate (70 MB/s limit).
- **Duplication checks.**

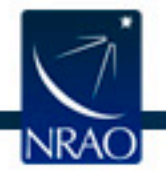

## **Checking for Duplication: Proposal is a Duplication If ALL Conditions Met:**

- Frequency:
	- Continuum: rms better by a factor of ≤ 2, frequency is within a factor of  $1.3 -$  or  $-$
	- Spectral line: central freq. in any FDM window within prev. window, sensitivity per channel better by factor of  $\leq 2$
- Angular resolution:
	- Differs by a factor of ≤2
- Coverage:
	- Single-field: position coincides within the half-power beam width of the other observation – or –
	- Mosaic: more than 50% of the proposed pointings are within the half power beam width of other observation

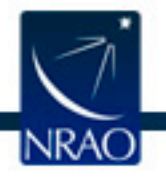

## **Checking for Duplication**

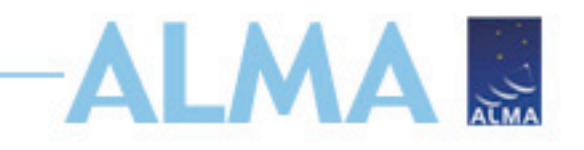

- Duplications are not allowed, unless scientifically justified
- PIs are responsible for checking their proposed observations against the Archive and the list of Grade A programs:
	- https://almascience.nrao.edu/proposing/call-forproposals/duplications.
- PIs will not be penalized for proposing duplications of previous cycle observations if they had no way to know about them.

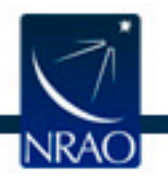

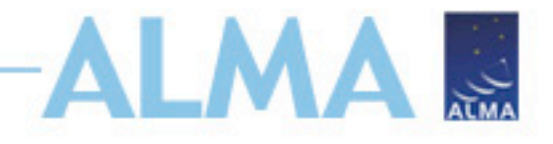

## **The ALMA Archive**

Go to the science portal: https://almascience.nrao.edu - Click on "Data" and select "Archive"

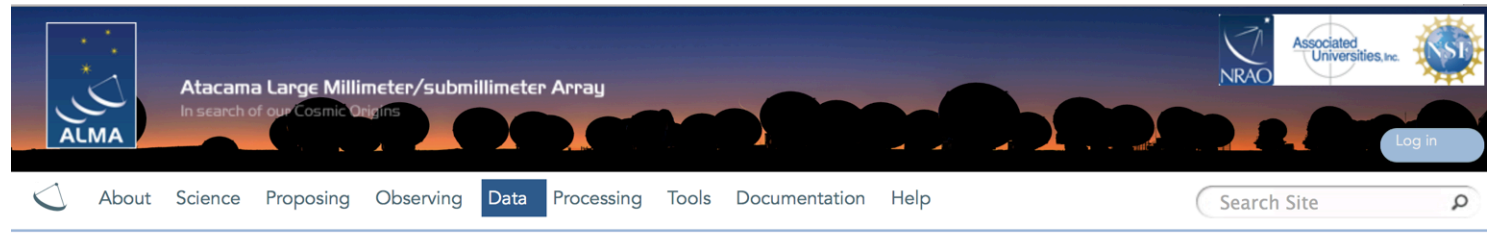

#### **Archive**

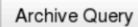

#### **Documentation**

We provide a comprehensive ALMA Science Archive Manual.

#### **Data delegation**

Pls can grant access to one of their projects to a registered ALMA user by logging into the Science Portal, going to the user profile page in the top right corner and then adding delegees in the "Project delegation" tab.

#### **Cycle 0 content**

Please go here to see the content of the Cycle 0 deliveries.

## Use the archive to check for duplication, get your own data, or download publicly available data

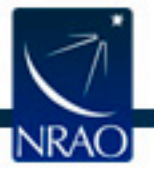

**Privacy Statement** Site Map Accessibility Contact

## **Find data in archive:**

## *Archive Query*

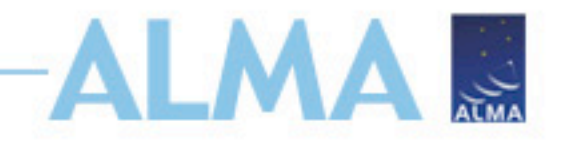

### **ALMA Science Archive Query**

http://almascience.nrao.edu/aq/

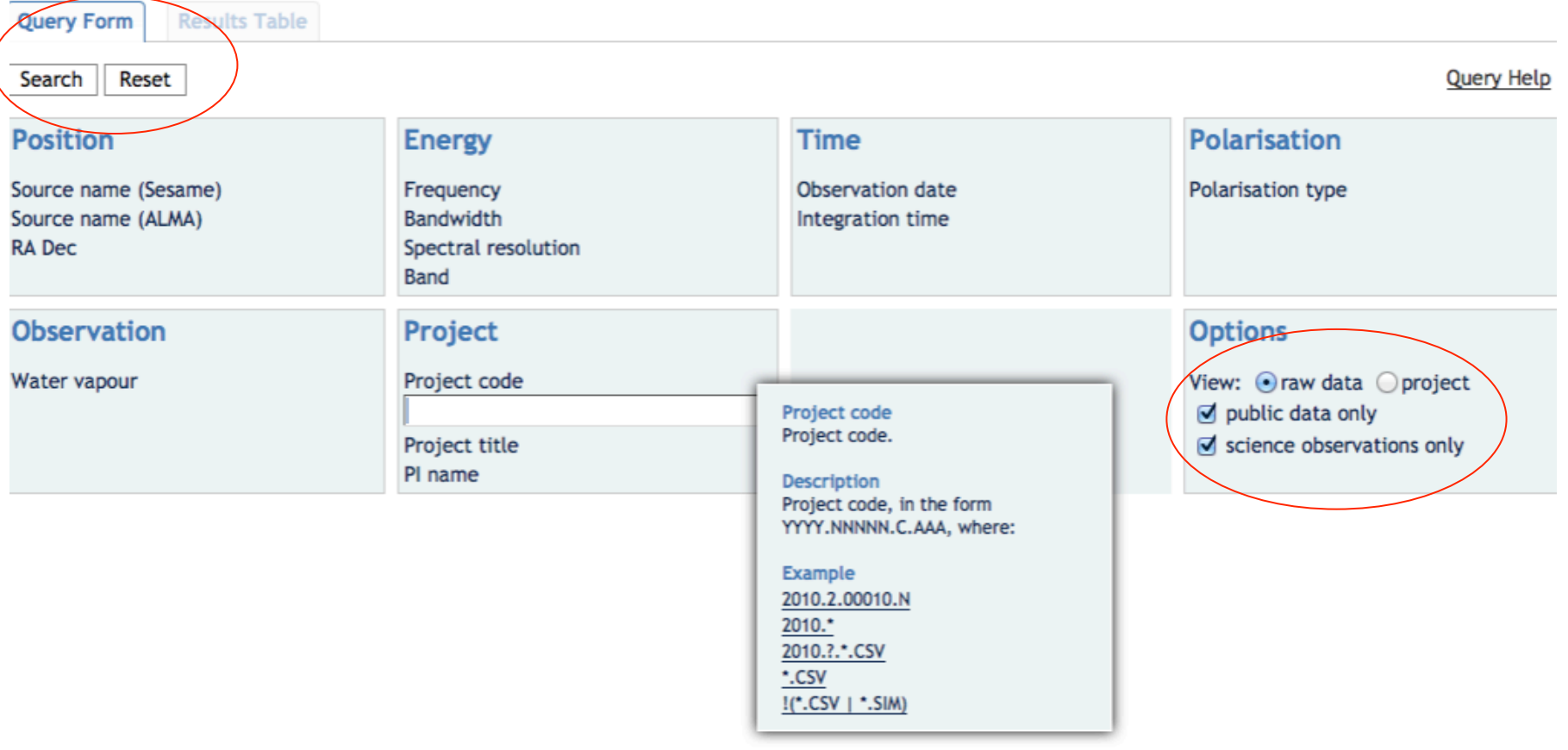

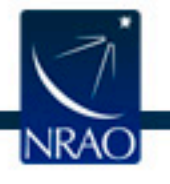

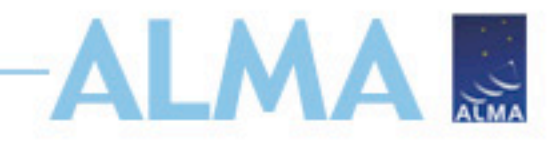

## *Archive Query*

**Query Form** 

**Results Table** 

Submit download request

Results Bookmark Export Table Results Help

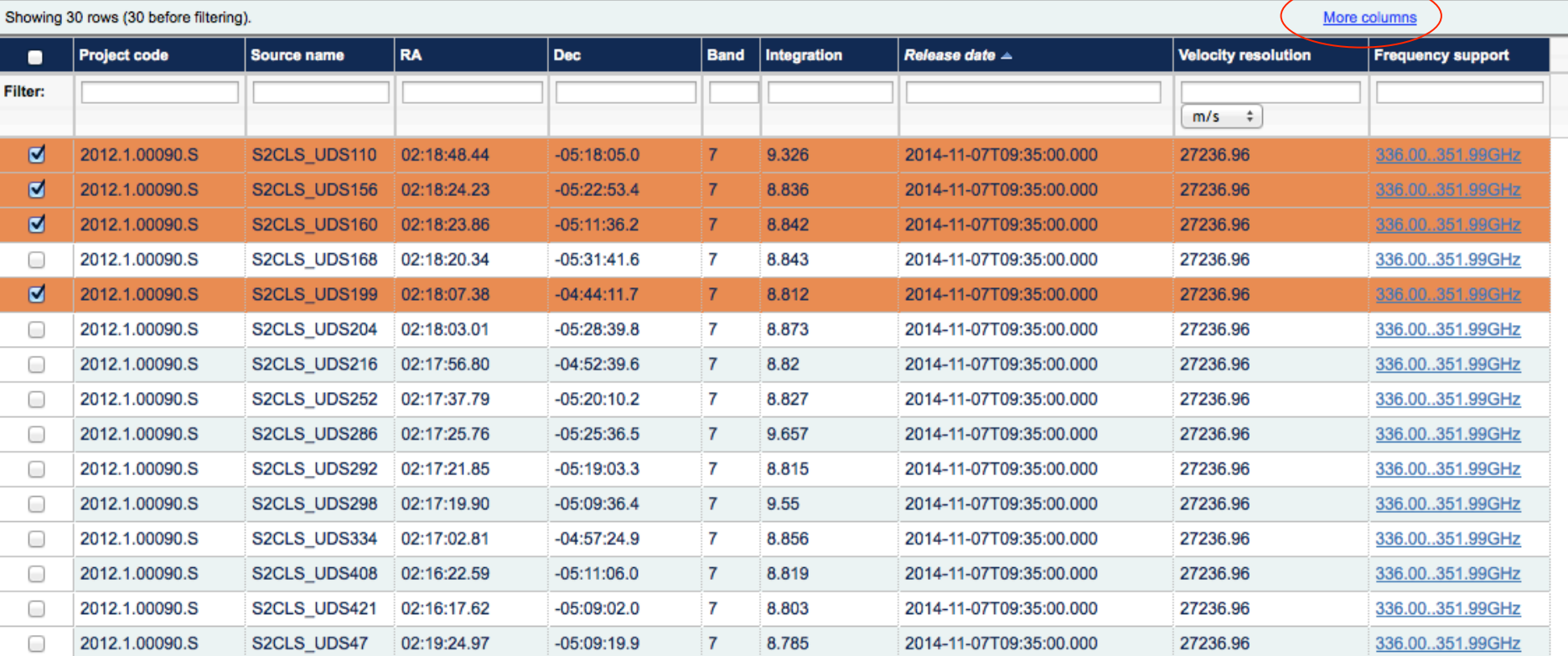

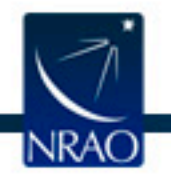

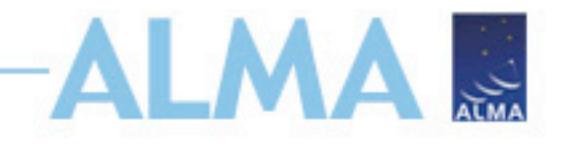

# **Downloading the data:** *Request Handler*

- All data downloaded as tar files
- Large data sets may be broken into several pieces
	- Name is [project code] [OUS ID] m of n.tar
	- Raw data packaged as one tar file per execution block (EB)
		- name is [project code] [EB\_ID].asdm.sdm.tar
- For Cycle 0-5 projects, cannot directly download individual data products but potentially coming in Cycle 6…
	- FITS images
		- Diagnostic plots, etc.

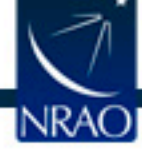

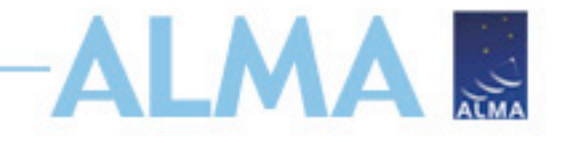

## **Proposal Checklist**

- $\sqrt{\mathsf{Read}}$  relevant documentation
- ✔ Create an ALMA account
- $\checkmark$  Download the Observing Tool (OT)
- $\checkmark$  Prepare the Science Case
- $\checkmark$  Prepare Science Goals within the OT
- ✔ Make use of Helpdesk & Knowledgebase
- $\sqrt{\text{Submit}}}$

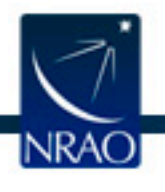

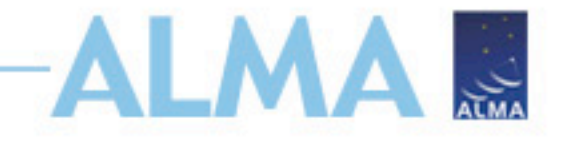

## **Proposal Checklist**

- $\sqrt{\mathsf{Read}}$  relevant documentation
- ✔ Create an ALMA account
- $\checkmark$  Download the Observing Tool (OT)
- $\checkmark$  Prepare the Science Case
- $\checkmark$  Prepare Science Goals within the OT
- **√ Make use of Helpdesk & Knowledgebase**
- $\sqrt{\text{Submit}}}$

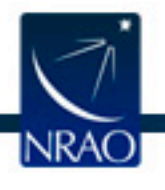

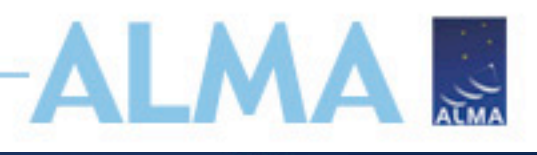

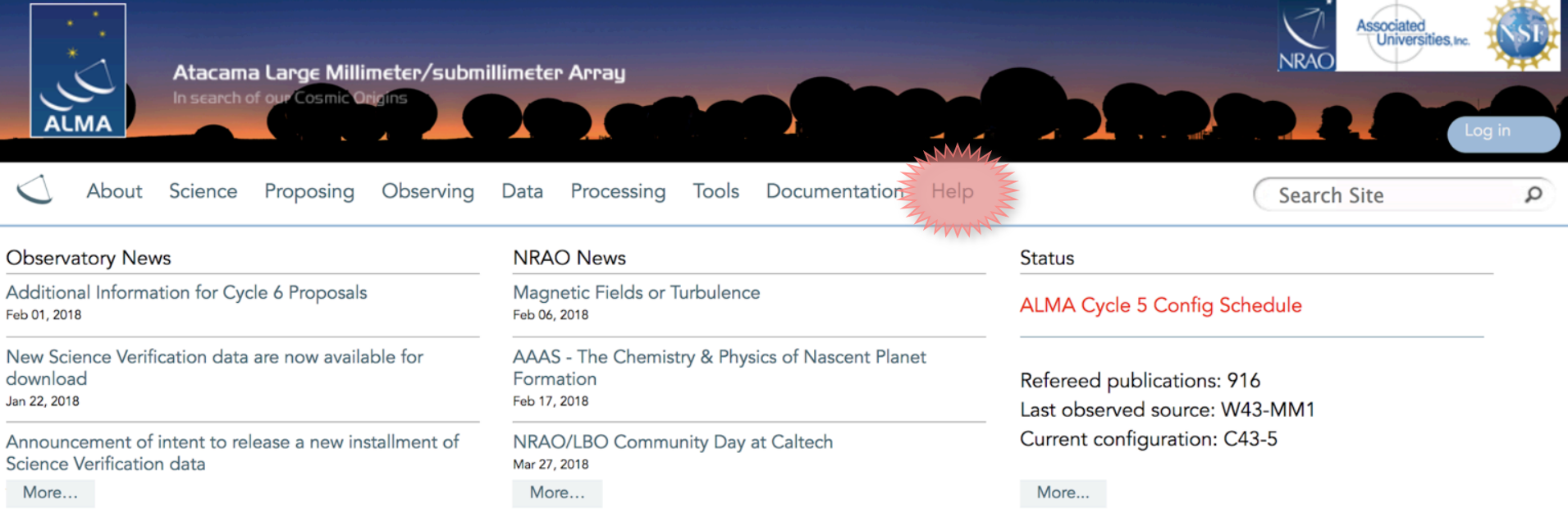

### Science Highlights - Molecular Gas Within the Supernebula of the Dwarf Galaxy NGC 5253

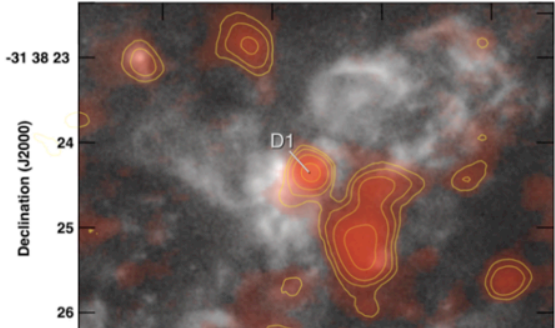

One of the areas of extragalactic research which makes great use of ALMA's resolution and sensitivity is the study of the molecular gas properties of dwarf galaxies. In a recent study by Dr. Jean Turner and her collaborators, they make use of Band 7 ALMA observations to detect warm <sup>12</sup>CO(3-2) and <sup>13</sup>CO(3-2) emission (Cloud D1) from the core of a giant star-forming region, in the dwarf galaxy NGC 5253. This "supernebula" is the source of one-third of the galaxy's infrared luminosity and is in proximity to optical clusters with measured stellar ages of  $\sim 1$  Myr. From radio recombination line analysis, the region is estimated to have 1400-1800 O stars..

Full Summary...

## **ALMA Science Portal @ NRAO www.almascience.org**

## **I could use a hand…**

### *Have no fear, the ALMA Helpdesk is here…*

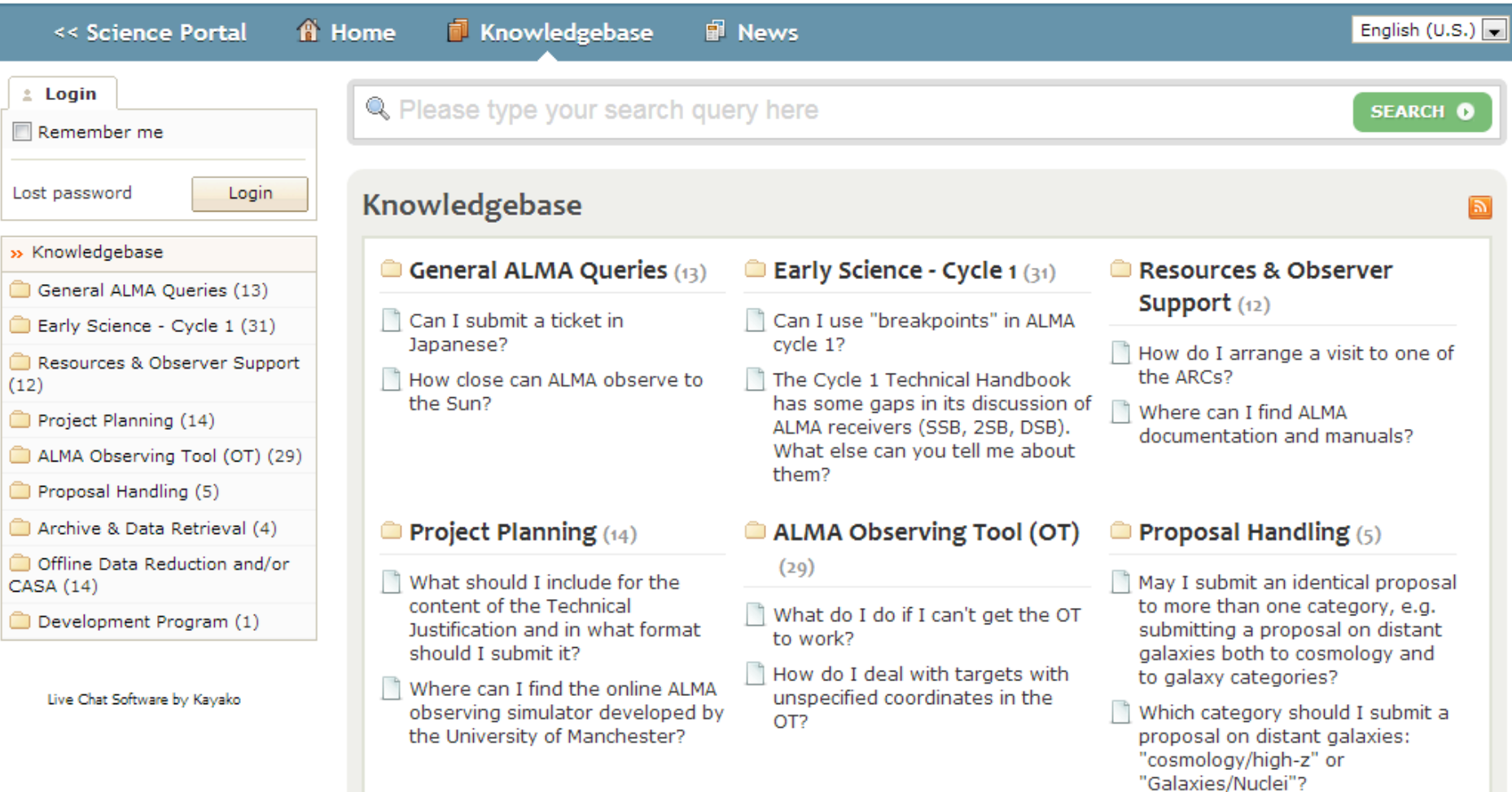

ALM

 $\frac{1}{\sqrt{100}}$ 

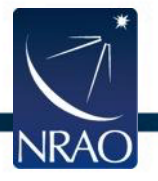

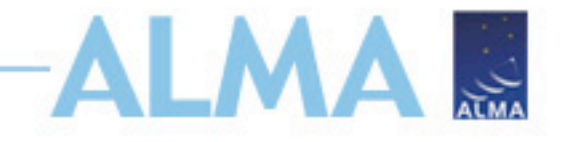

## **Proposal Checklist**

- $\sqrt{\mathsf{Read}}$  relevant documentation
- ✔ Create an ALMA account
- $\checkmark$  Download the Observing Tool (OT)
- $\checkmark$  Prepare the Science Case
- $\checkmark$  Prepare Science Goals within the OT
- ✔ Make use of Helpdesk & Knowledgebase
- $\sqrt{\text{Submit}}}$

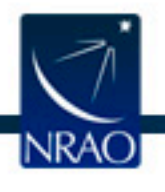

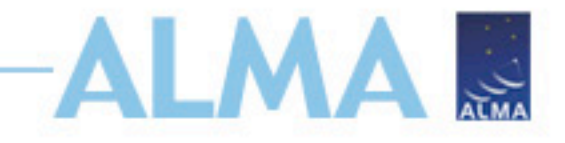

## **Submission**

- Can resubmit as often as needed, server is busy right before the deadline!
- Standard and ToO proposals reviewed by the ALMA Proposal Review Committee (APRC) and the ALMA Review Panels (ARP).
- Proposals assessed for overall scientific merit of proposed investigation and potential contribution to the advancement of scientific knowledge.
- All proposals subject to Technical Assessment by JAO and ARC experts.
- Outcome of the Proposal Review Process communicated to PIs end of July 2018.

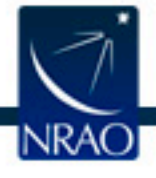

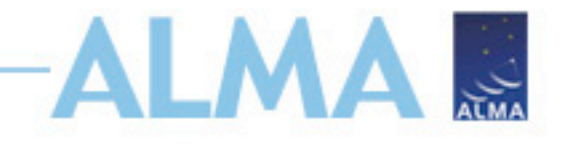

## **After submission**

- A: Proposal was assigned the highest priority and will be carried over into Cycle 7 if it is not completed in Cycle 6.
- B: was assigned a high priority but will not be carried over into Cycle 7.
- C: Scientifically fruitful proposals, will be observed if a higher-grade proposal is not available for current conditions.

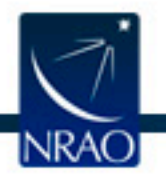

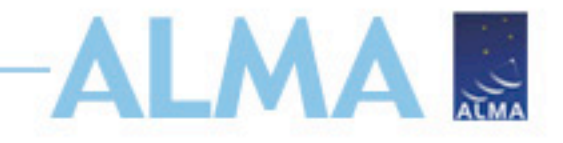

## **After submission**

Phase II

- PIs review their scheduling blocks
- Change requests go to the Helpdesk, and possibly a formal change request
- Being prompt helps ensure your project can be observed!
- Then wait dynamic scheduling means your Contact Scientist doesn't know when your project will run. As observations are made, updates are shown in the SnooPI tool on the Science Portal:

https://almascience.nrao.edu/observing/snoopi

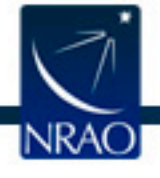

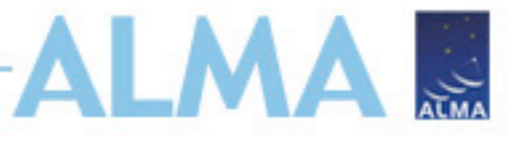

# **Goals of Quality Assurance (QA) Process**

•Ensure reliable final data product •Desired sensitivity, resolution (as specified by PI)

•Ensure calibration and QA imaging free from major artifacts

•Warning: Errors in PI-supplied parameters are outside scope of QA process, including:

- •Incorrect source coordinates
- •Inadequate frequency specification
- •Inadequate sensitivity limits

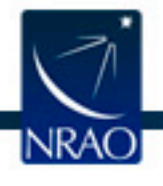

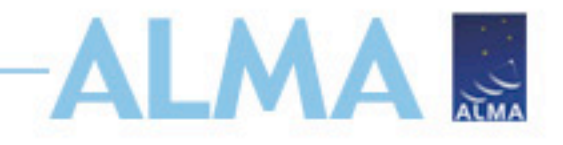

## **Data delivery**

- •Data delivered after passing Quality Assurance (QA)
- •Download data from *Archive Query* and *Request Handler* tools on the ALMA Science Portal
- •Delivered data include:
	- •Calibration tables and diagnostics
	- •Preliminary images (better products may be possible with more careful continuum identification & interactive cleaning)
- *For more information, see Sections 11, 12, 14, and Appendix C of ALMA Technical Handbook*

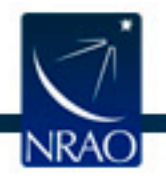

# **Resources After Data Delivery**

•HelpDesk •Face-to-face visits in Charlottesville: https://science.nrao.edu/facilities/ alma/visitors-shortterm

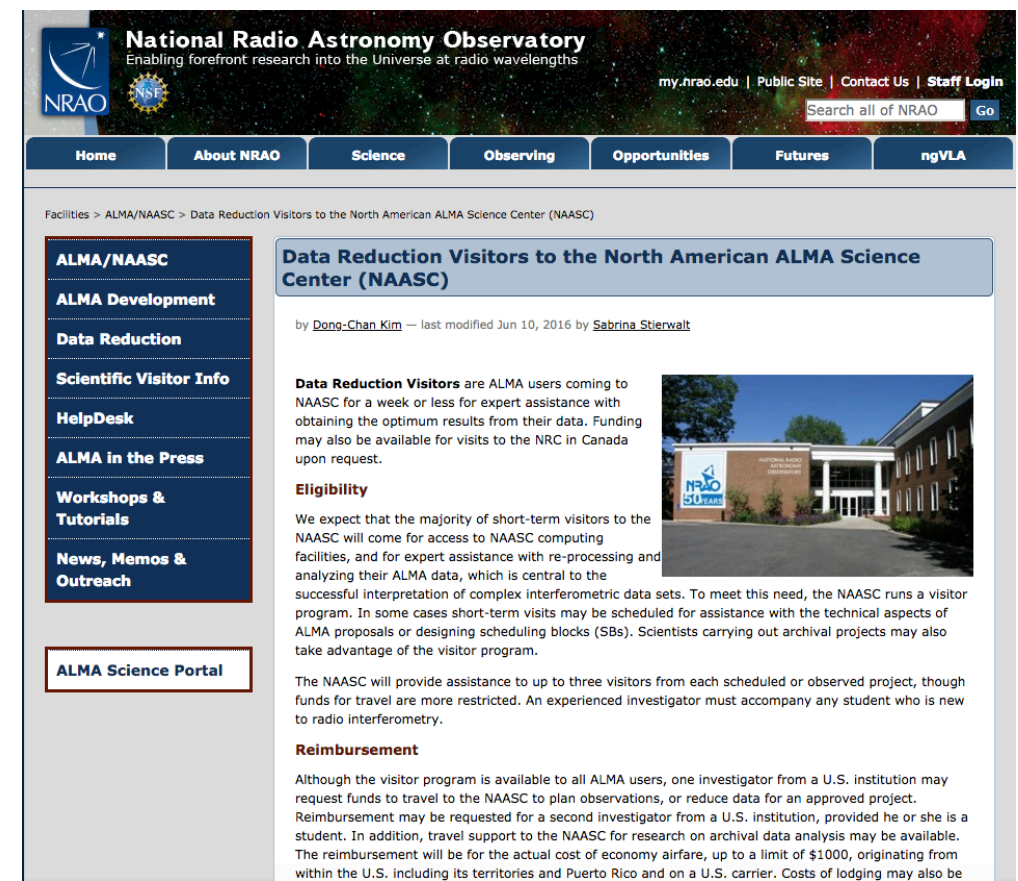

reimbursed, up to \$100/night. No reimbursement will be made for ground transportation or meals.

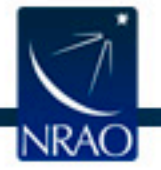

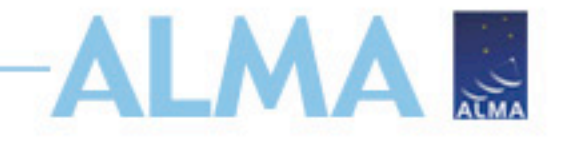

## **Proposal Checklist**

- $\sqrt{\mathsf{Read}}$  relevant documentation
- ✔ Create an ALMA account
- $\checkmark$  Download the Observing Tool (OT)
- $\checkmark$  Prepare the Science Case
- $\checkmark$  Prepare Science Goals within the OT
- V Make use of Helpdesk & Knowledgebase

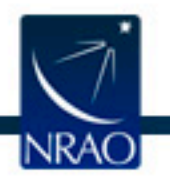

## **When the ALMA OT starts**

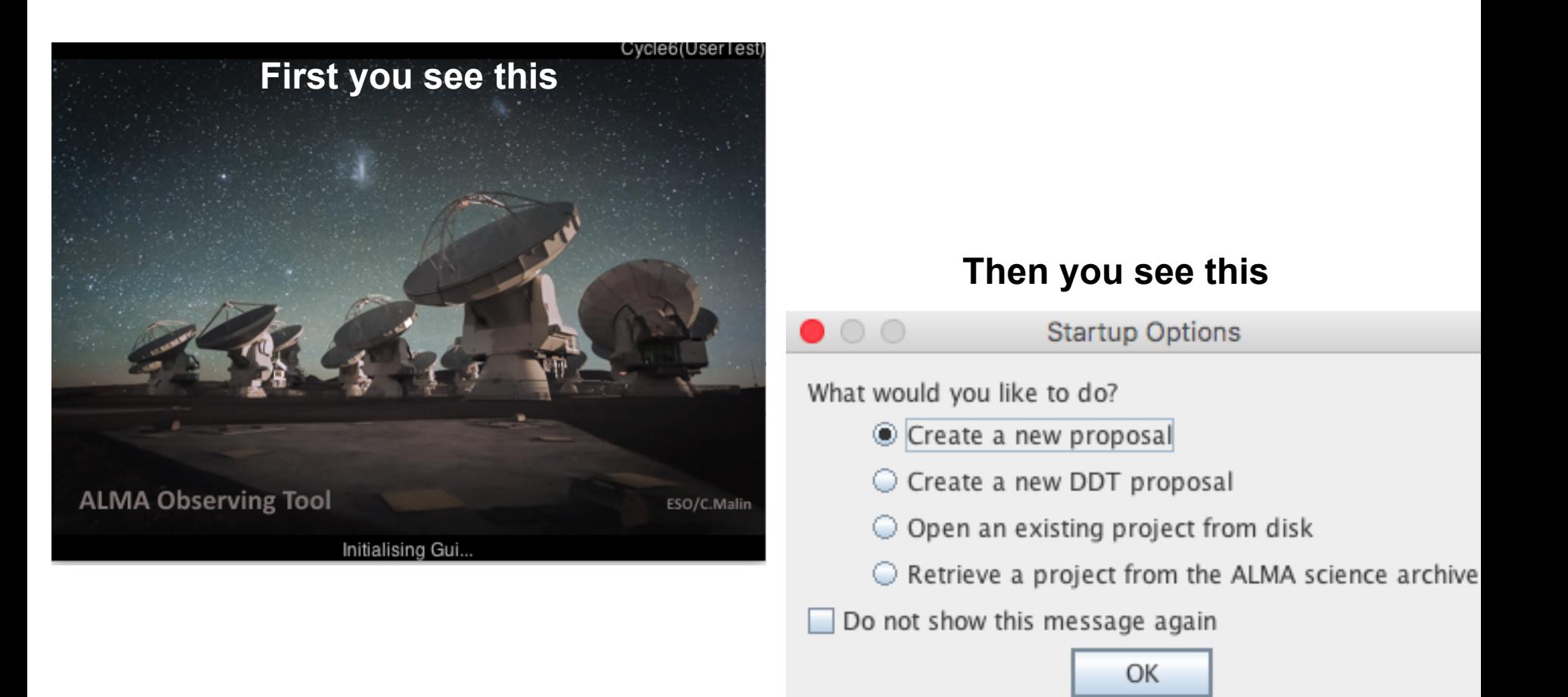

**ALMA** 

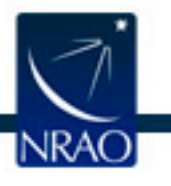

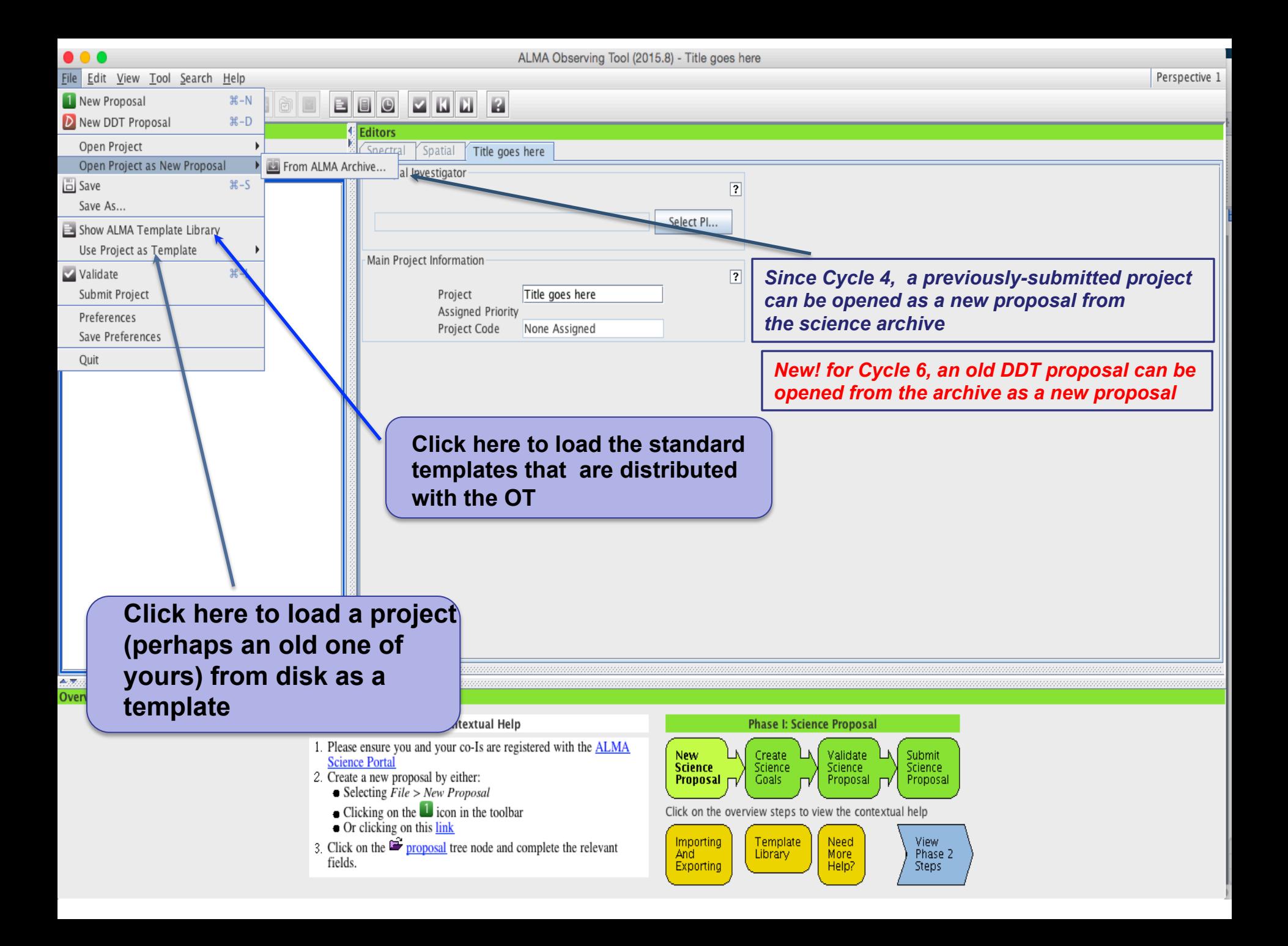

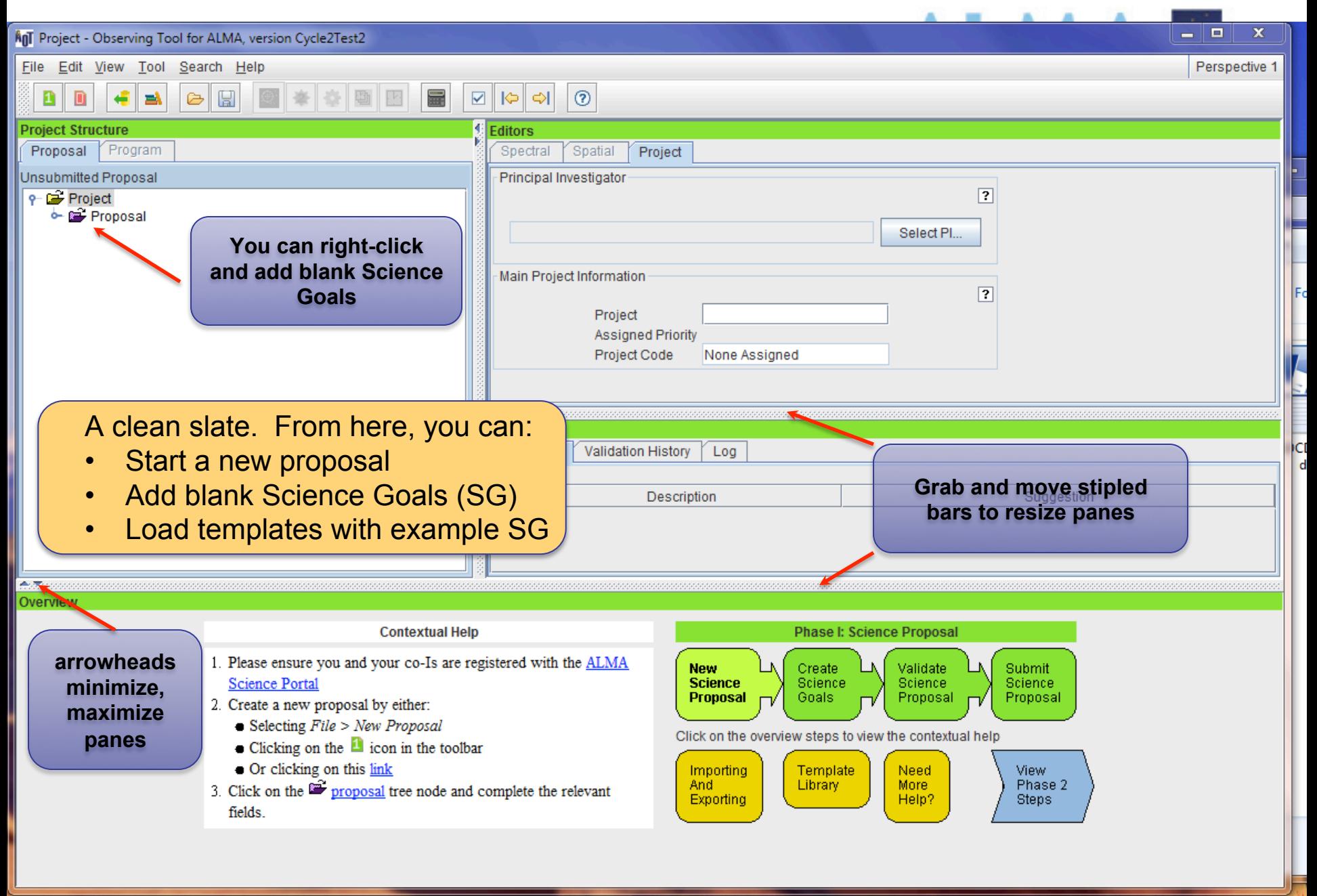

**UYNVIU** 

 $\begin{array}{c} \bullet & \bullet & \bullet \end{array}$ Eile Edit View Tool Search Help ALMA Observing Tool (Cycle6) - Project

Perspective 1

### O ZEE EE EEZ ZEE E

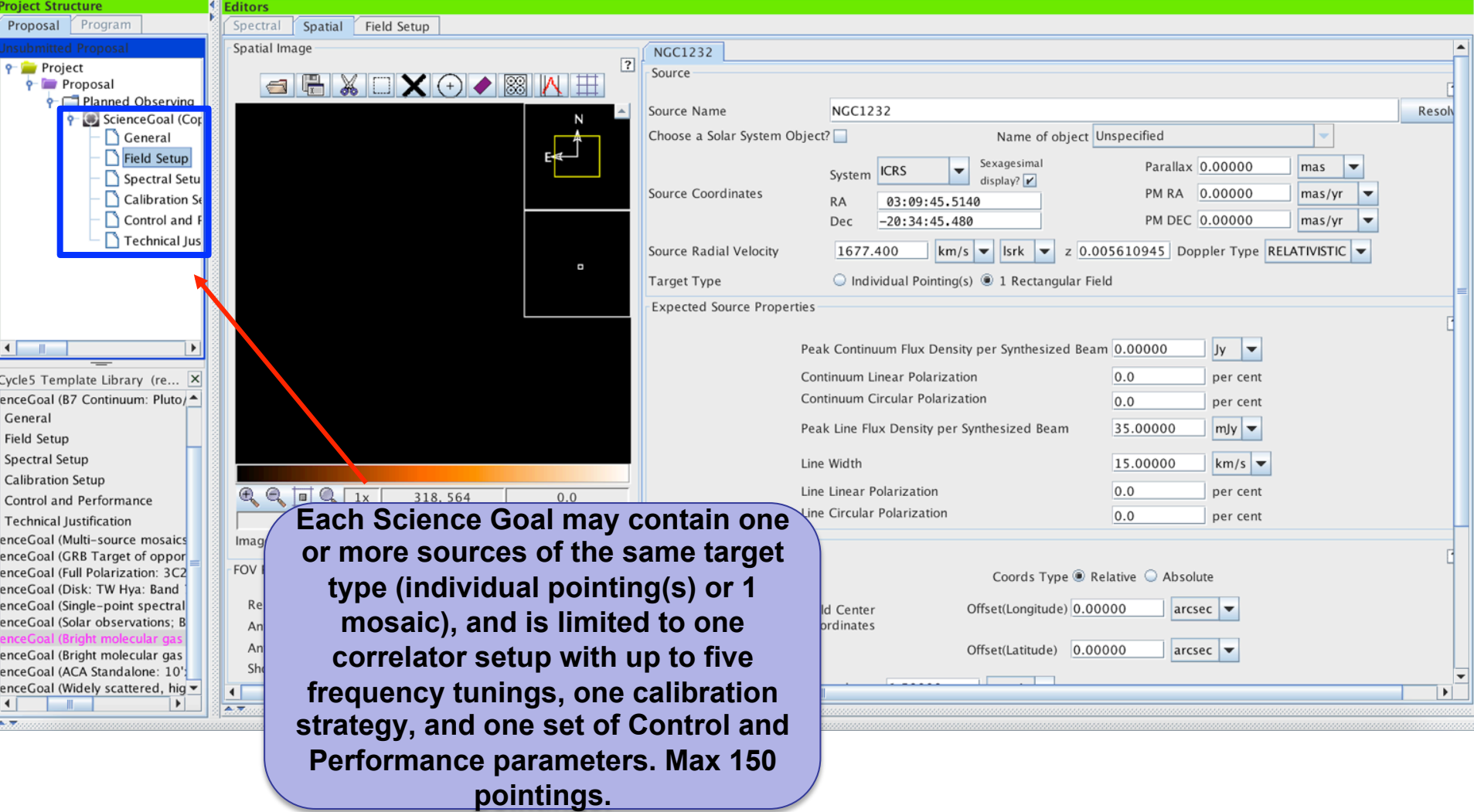

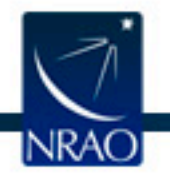

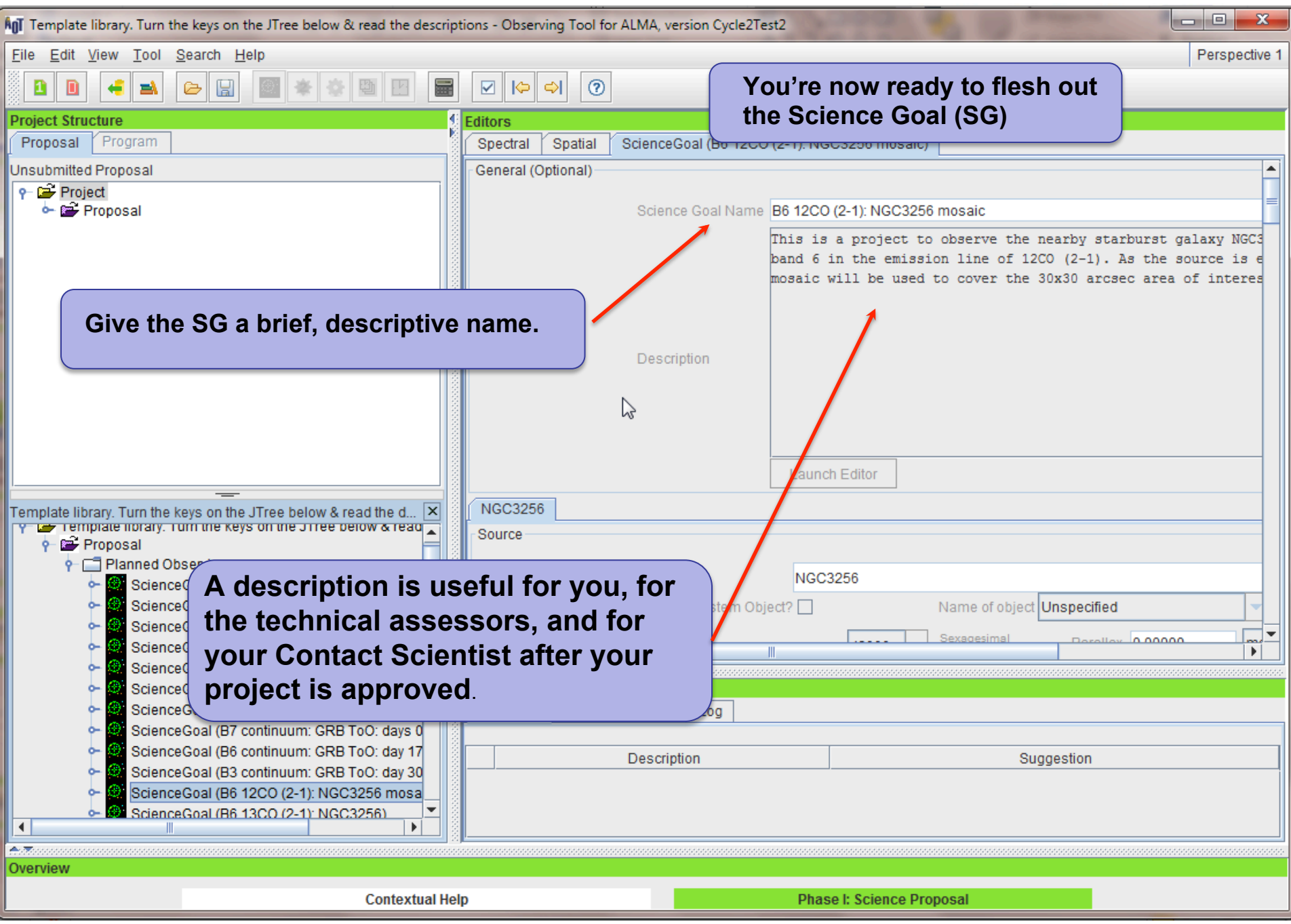

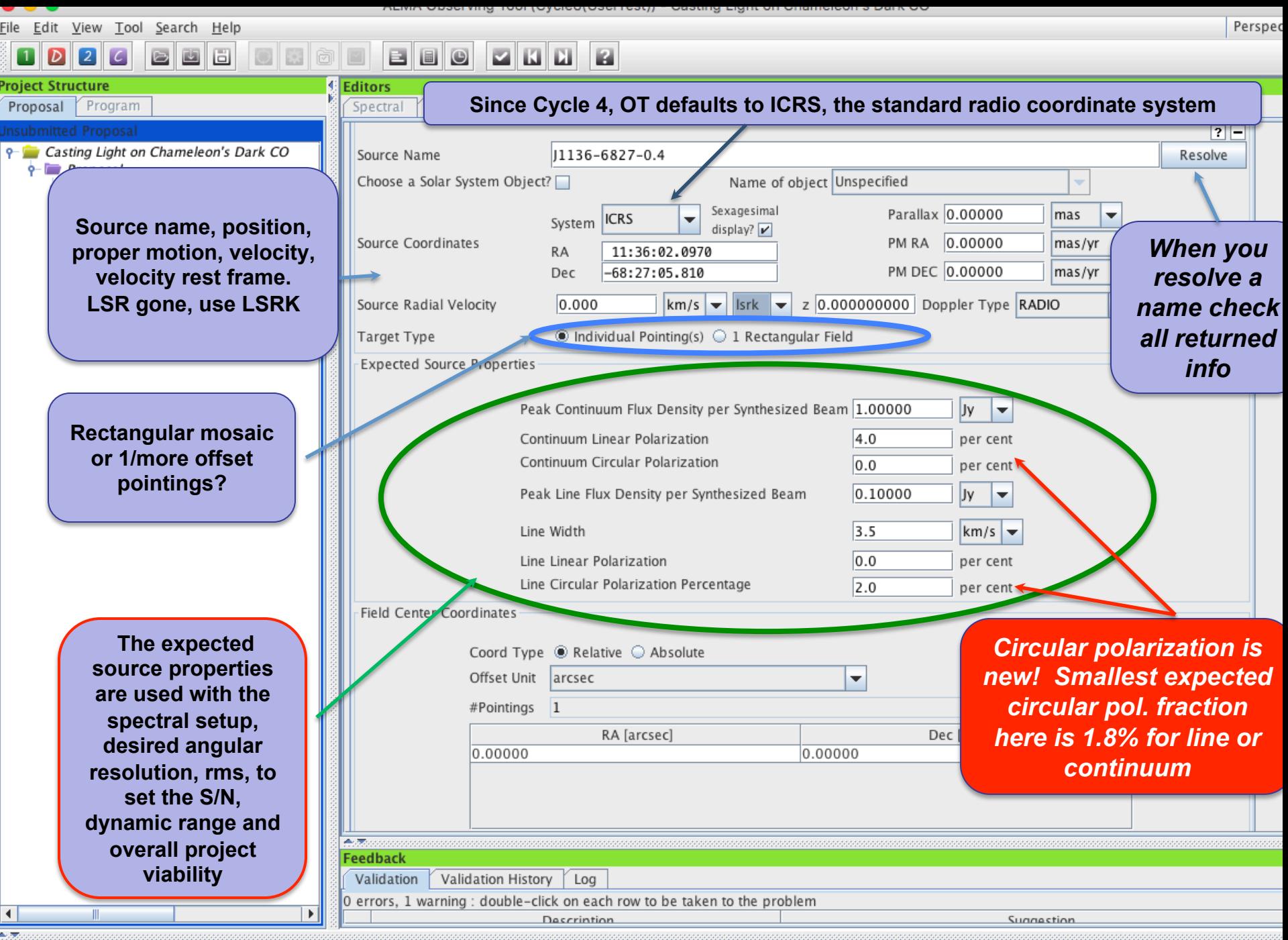

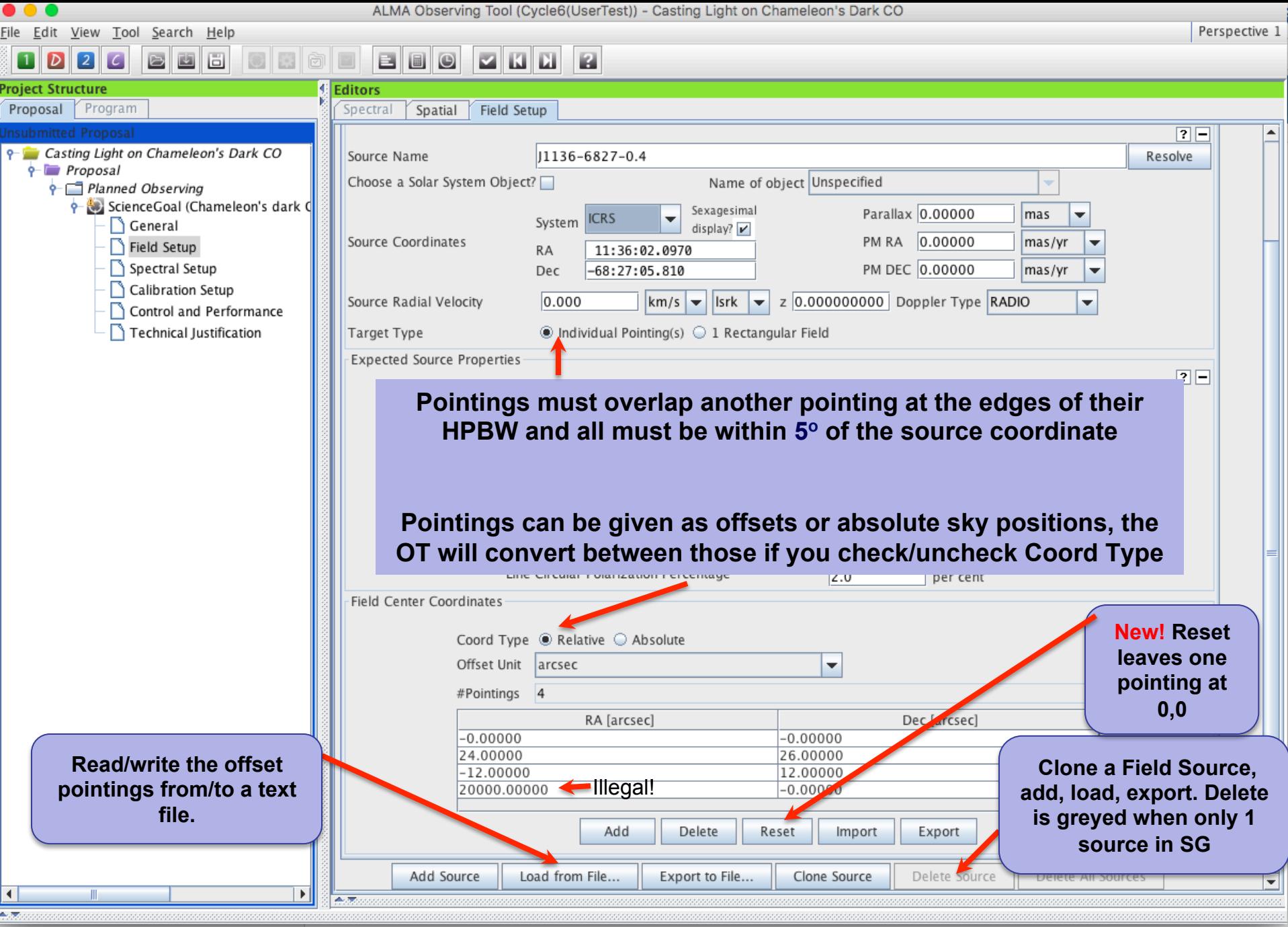

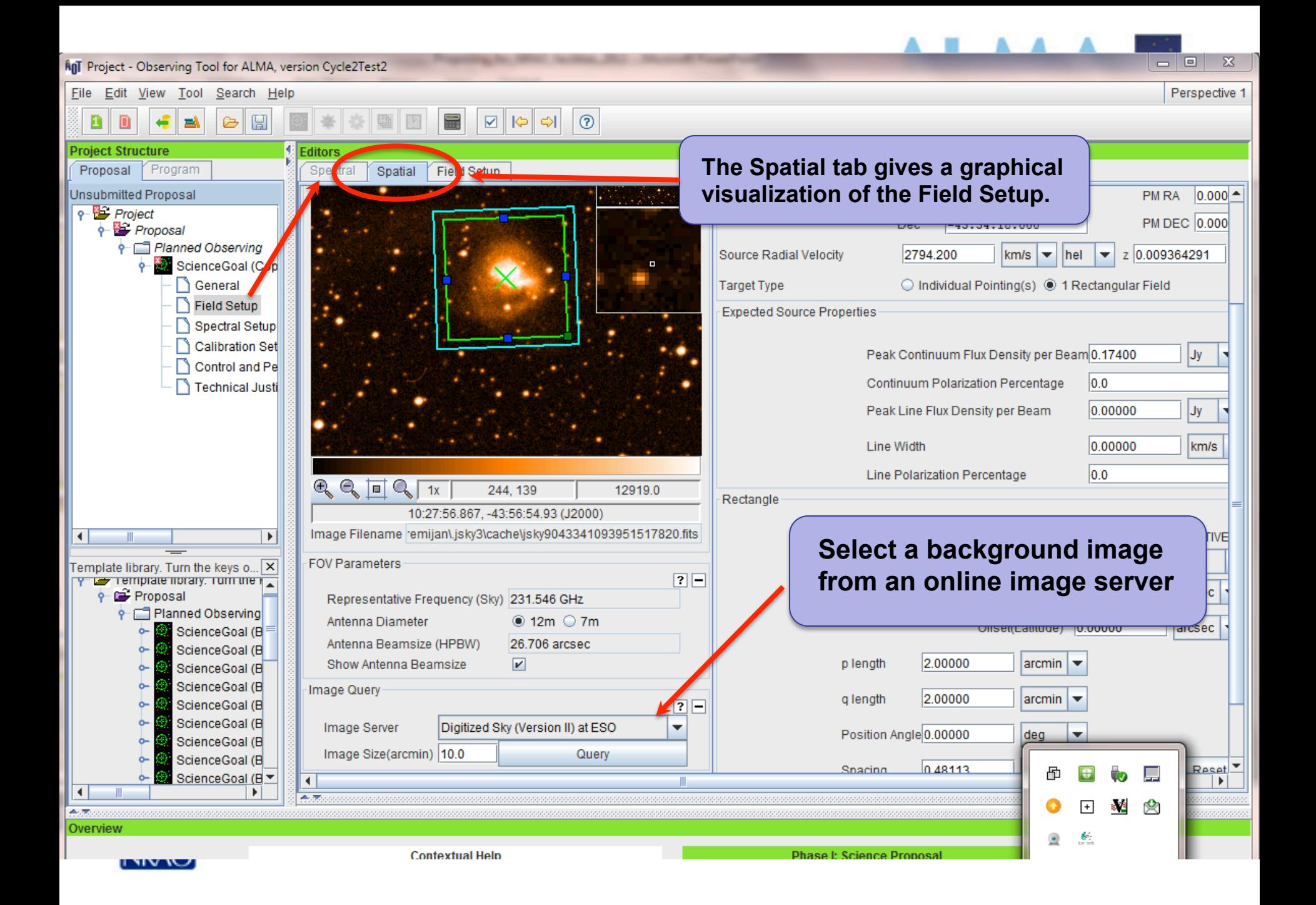

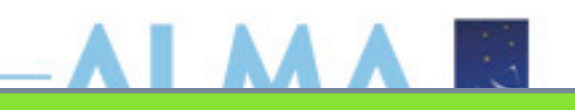

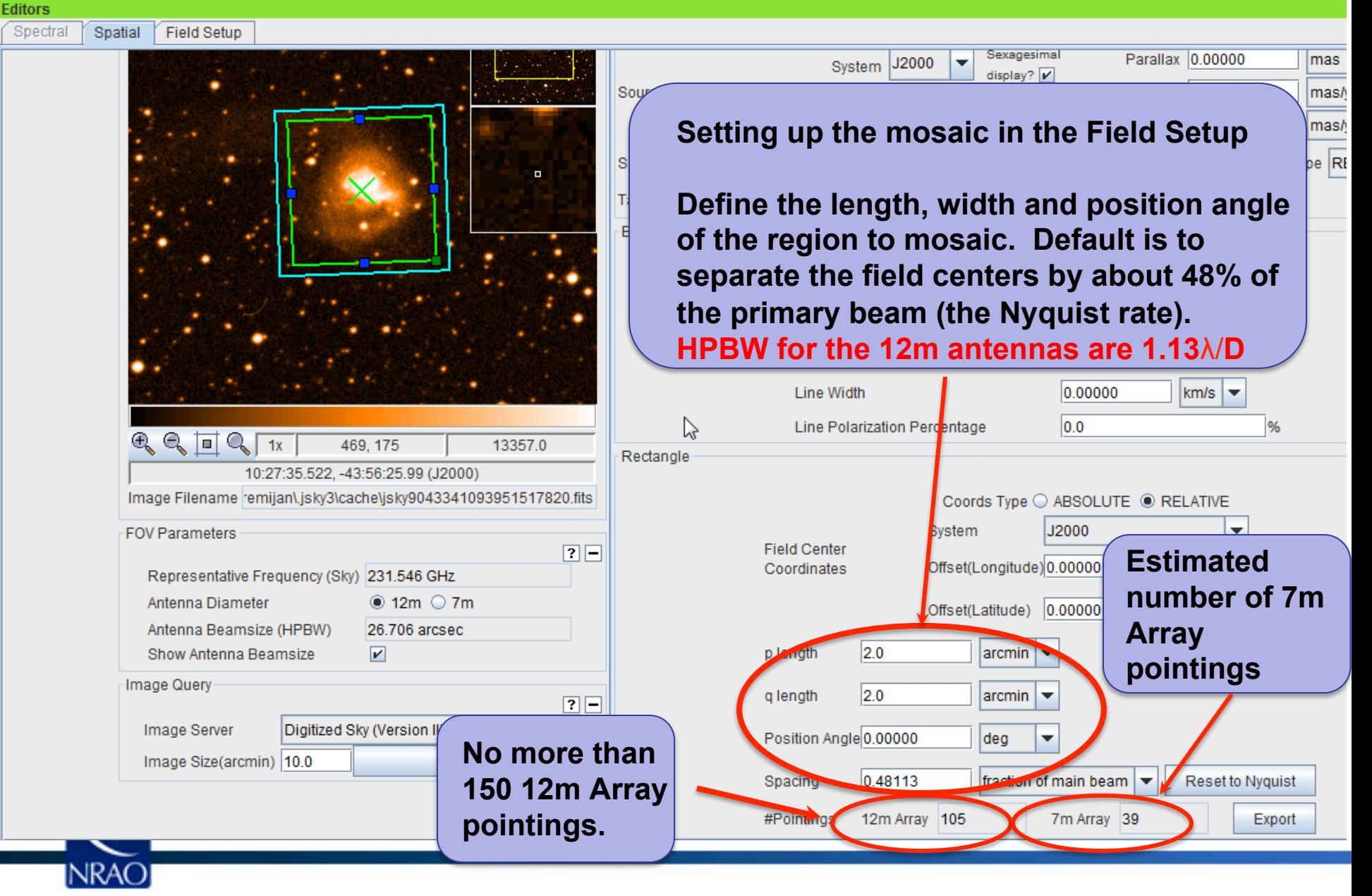

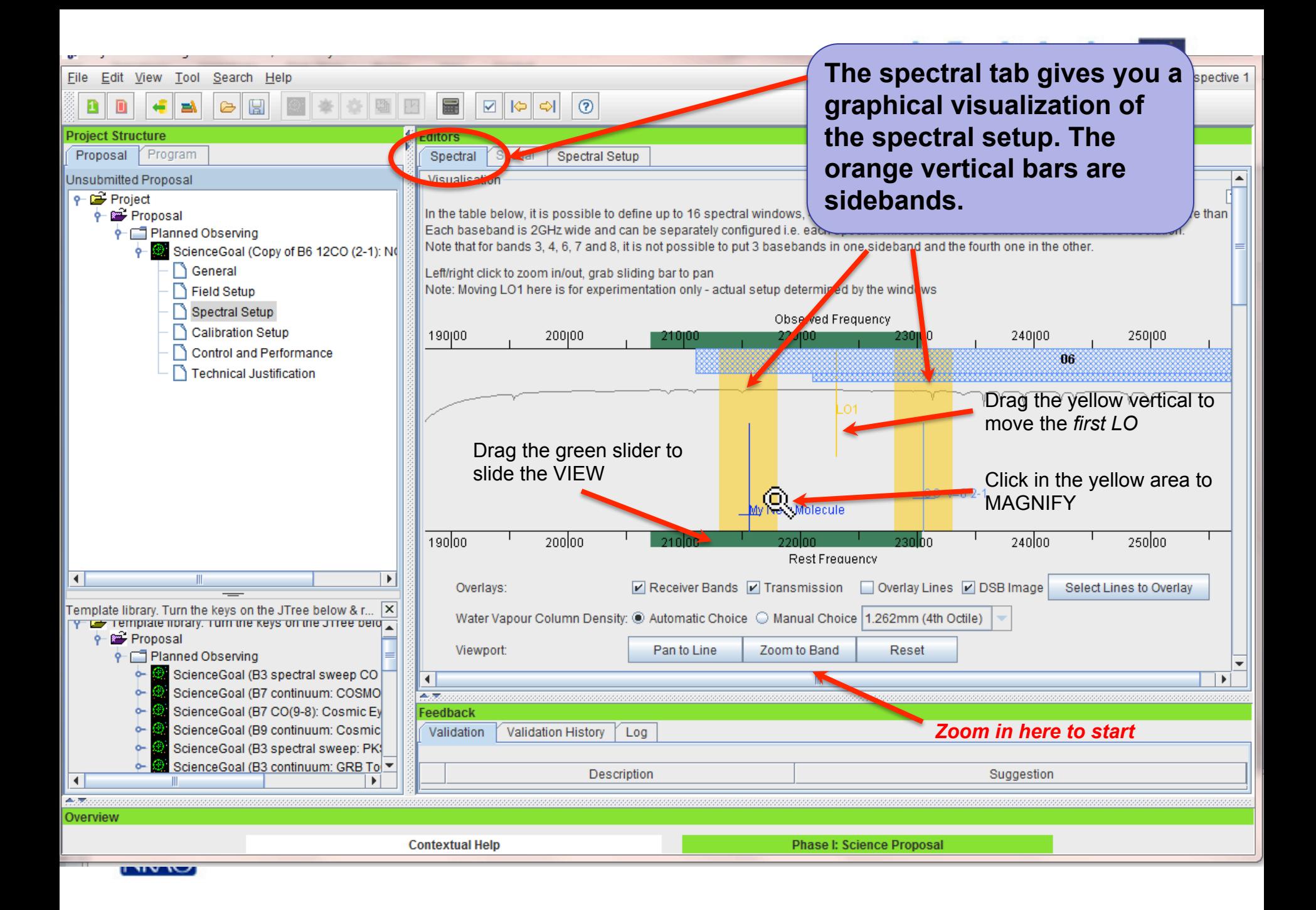

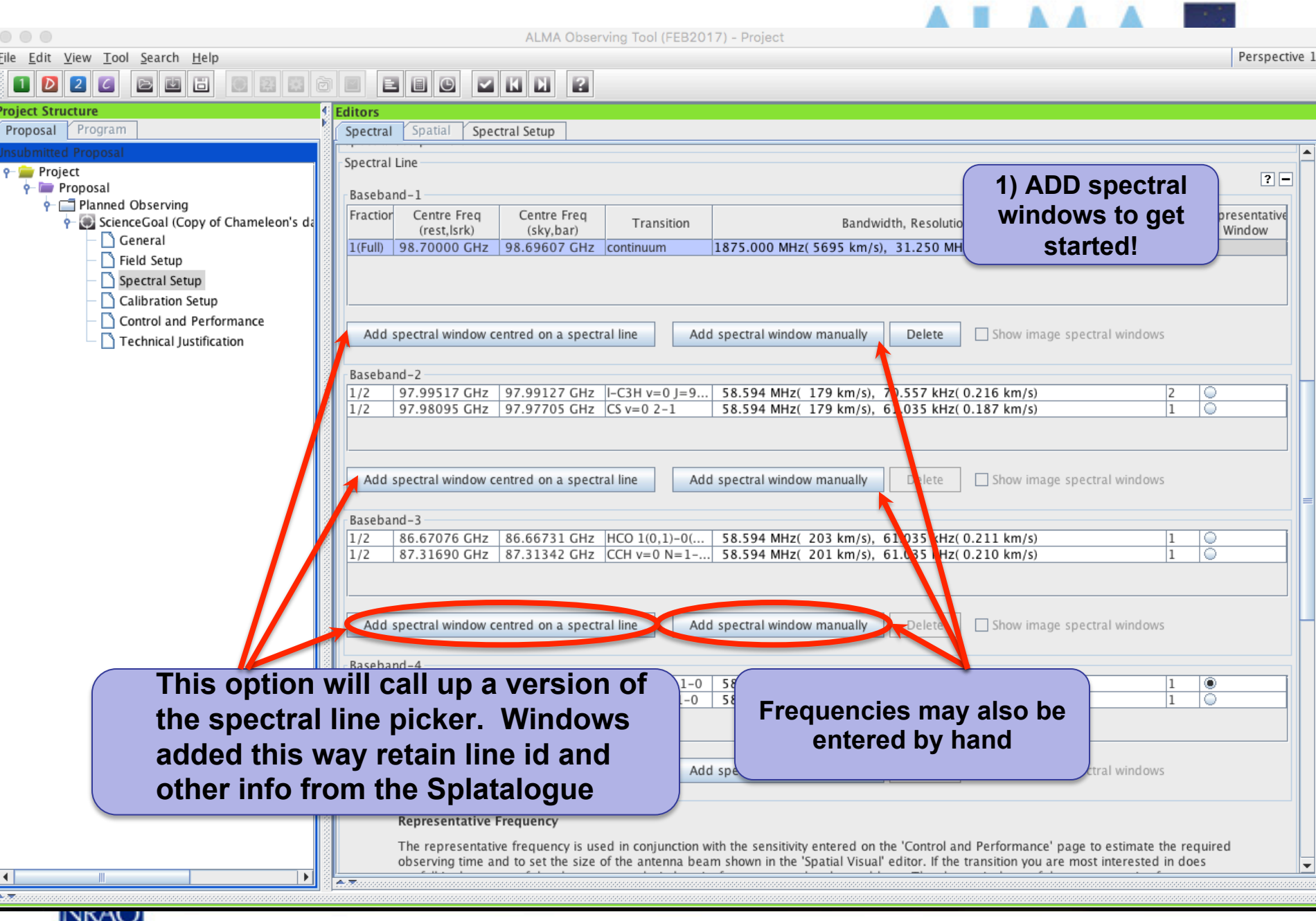

А

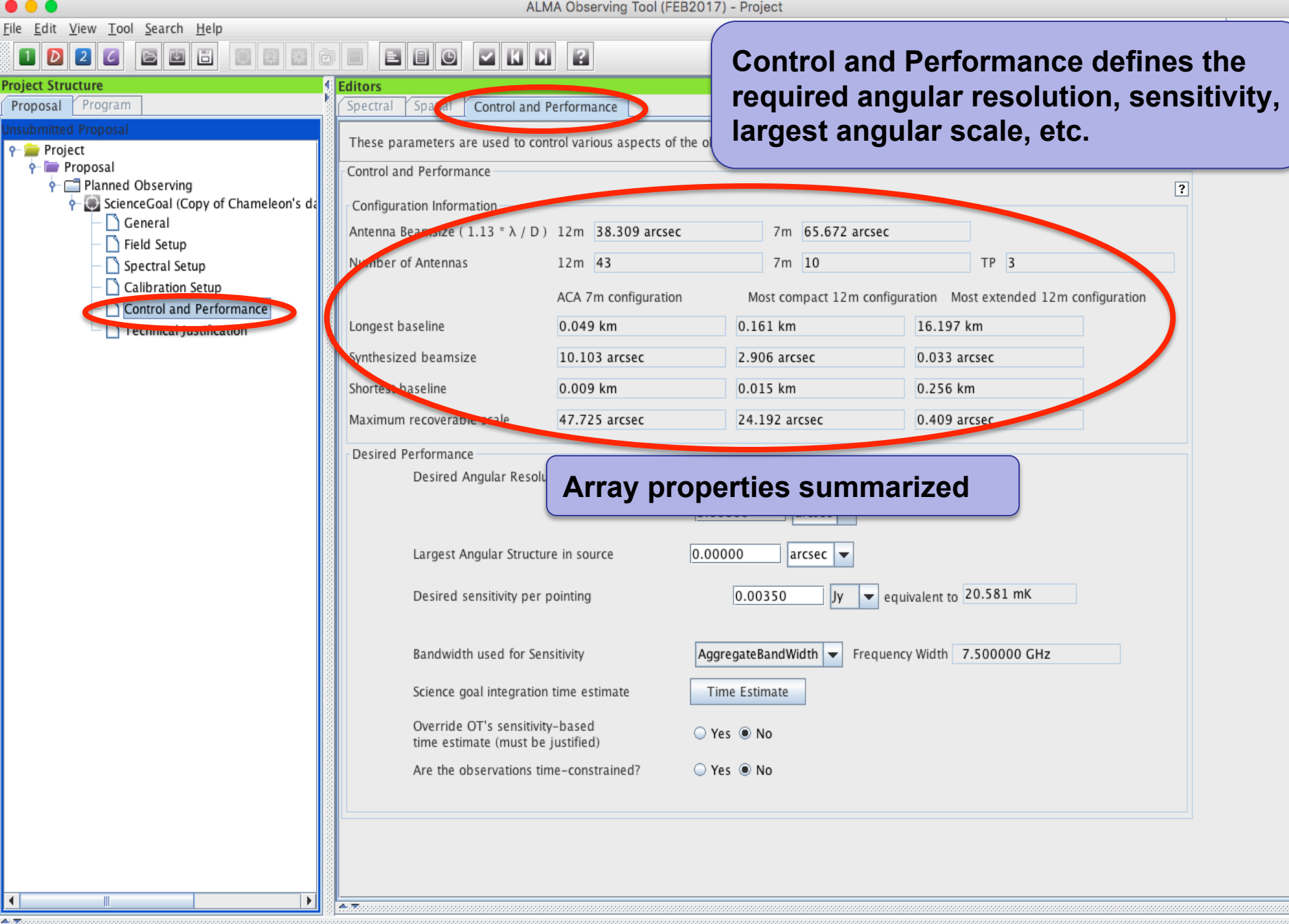

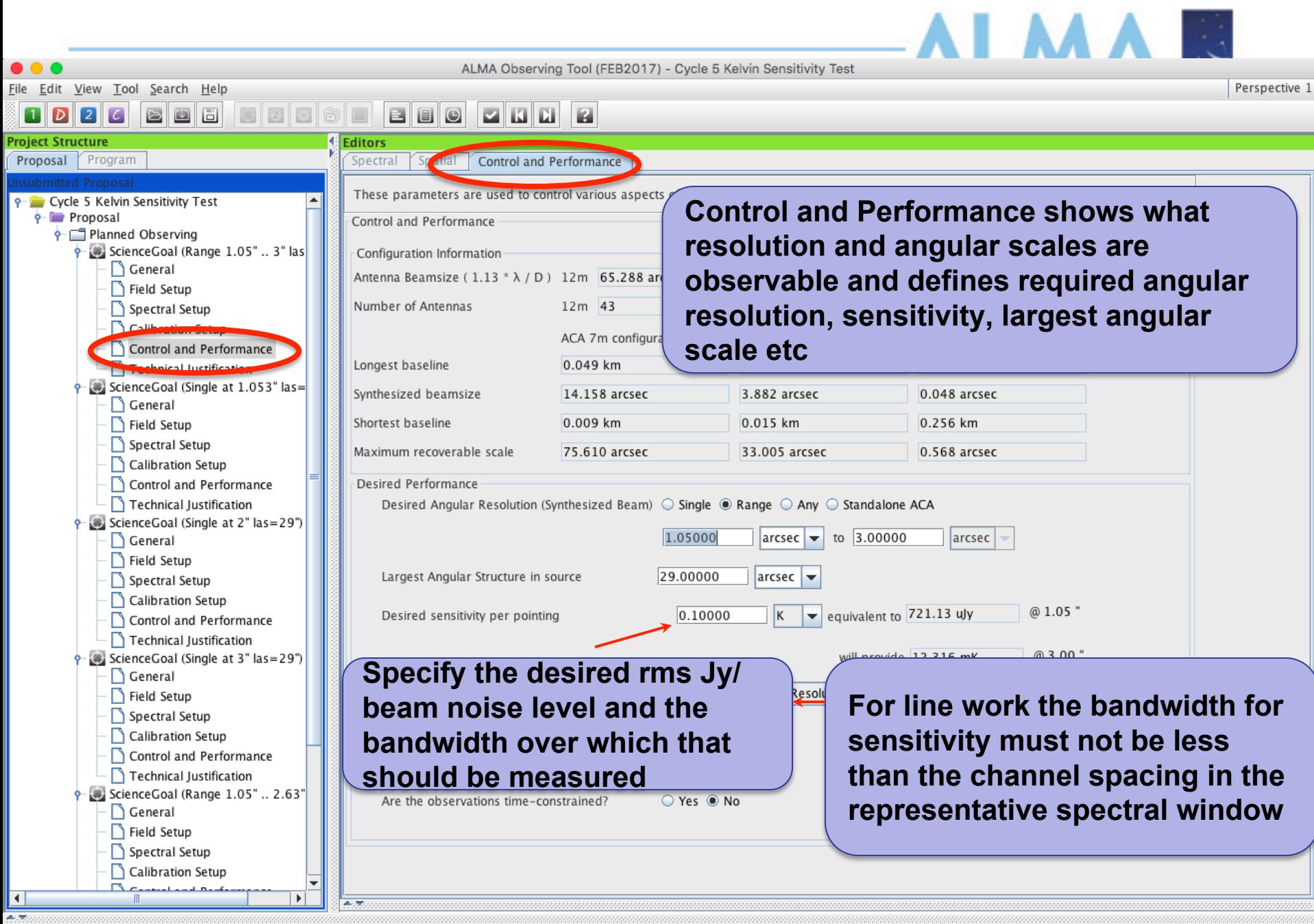

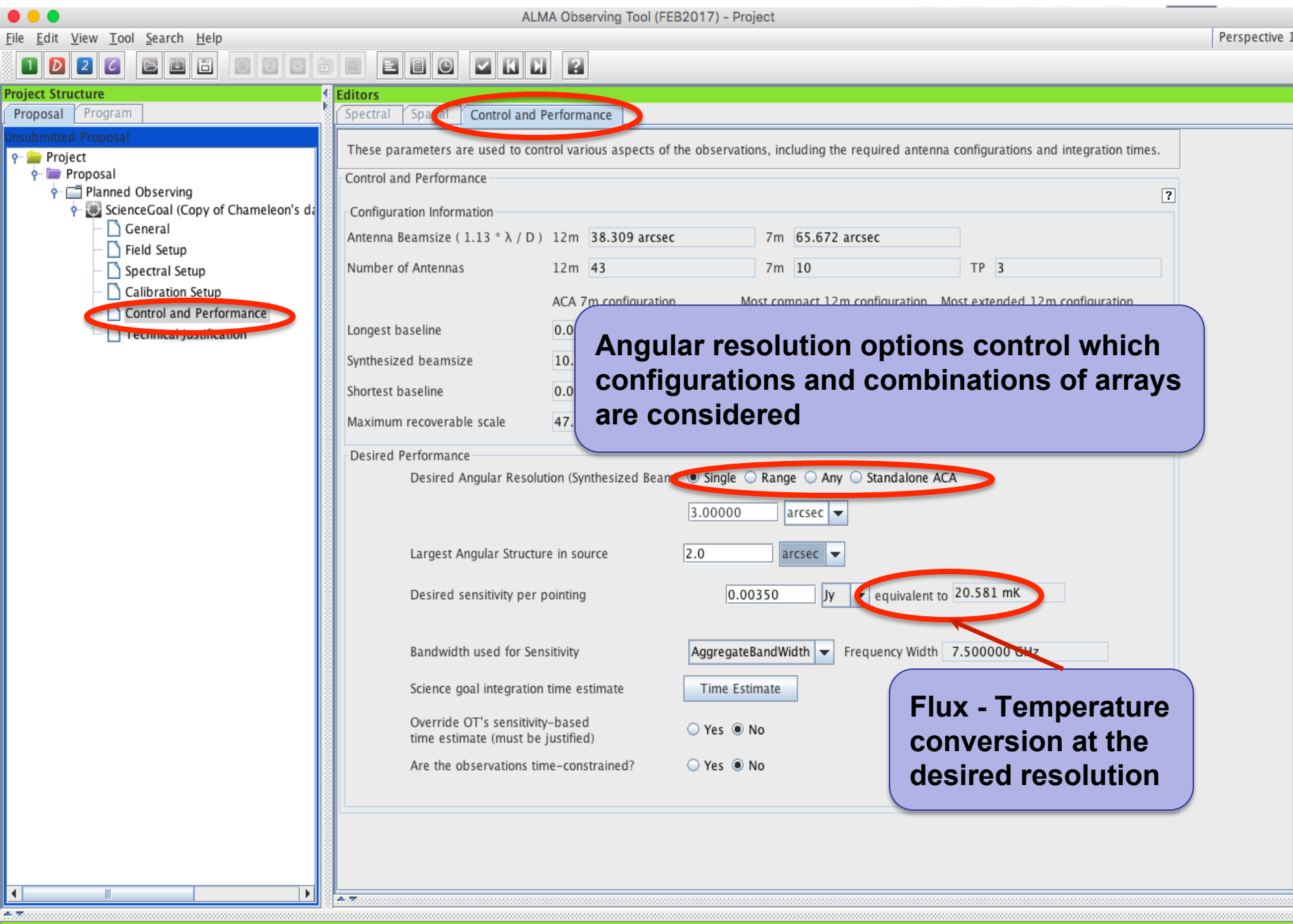

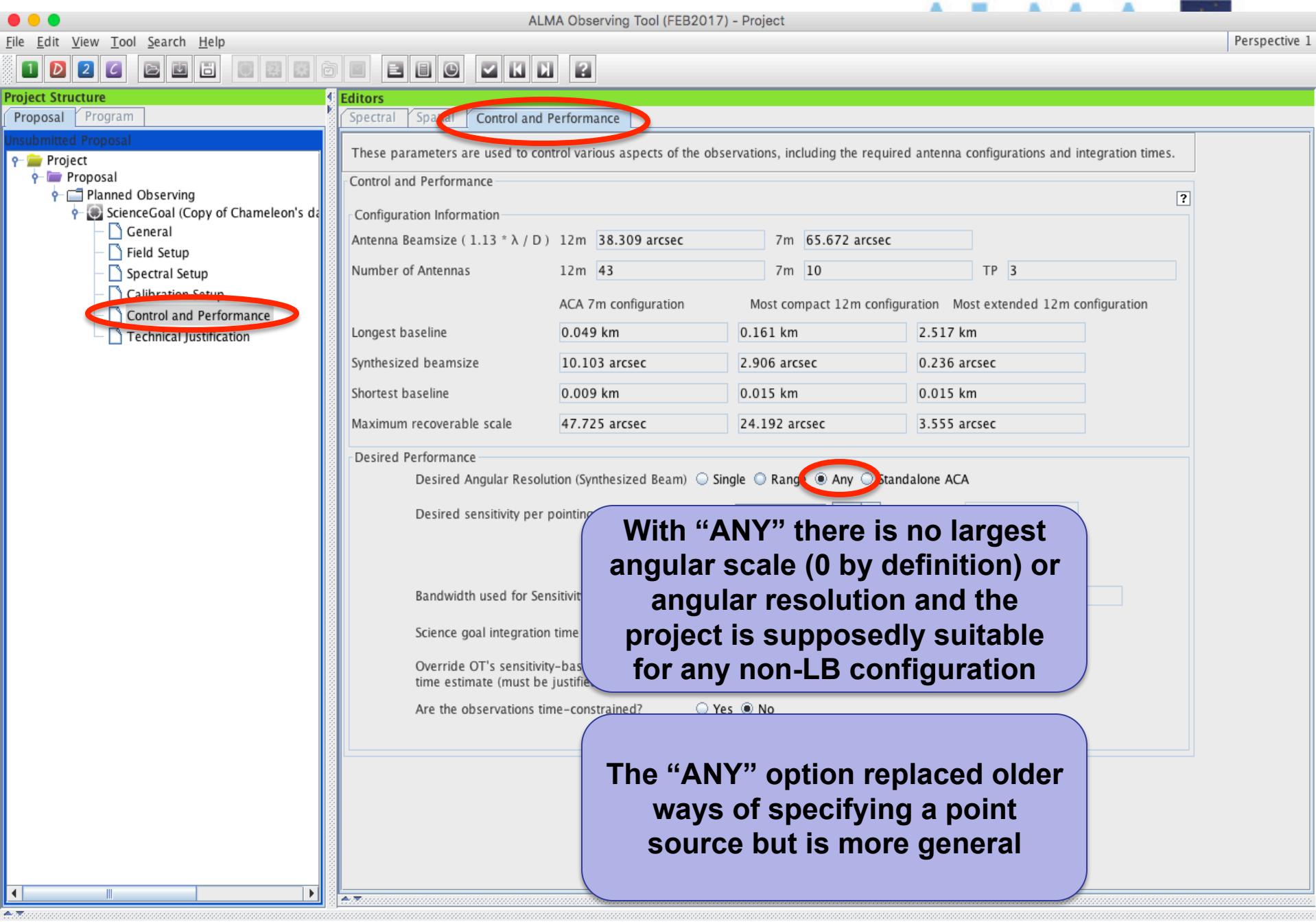

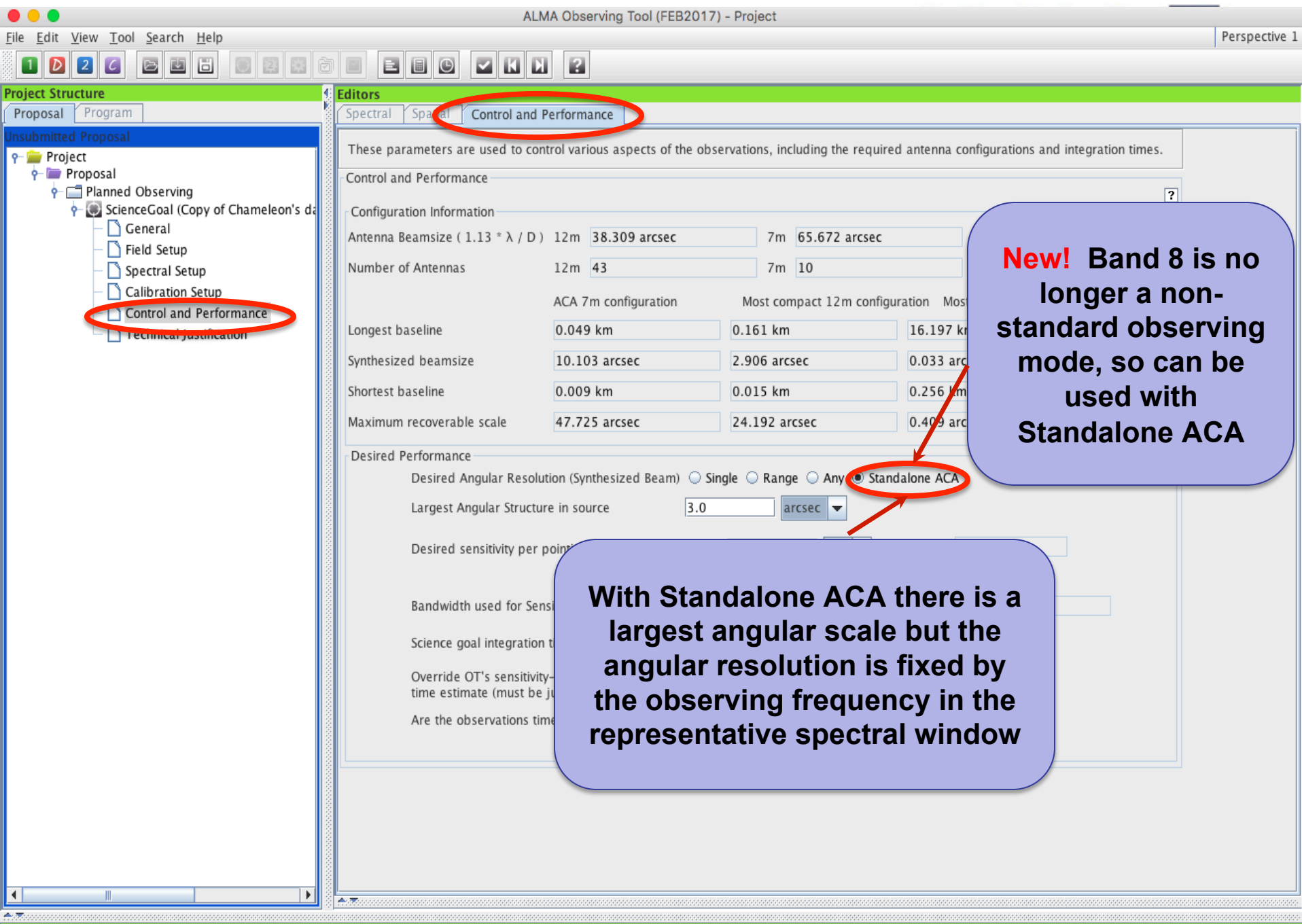

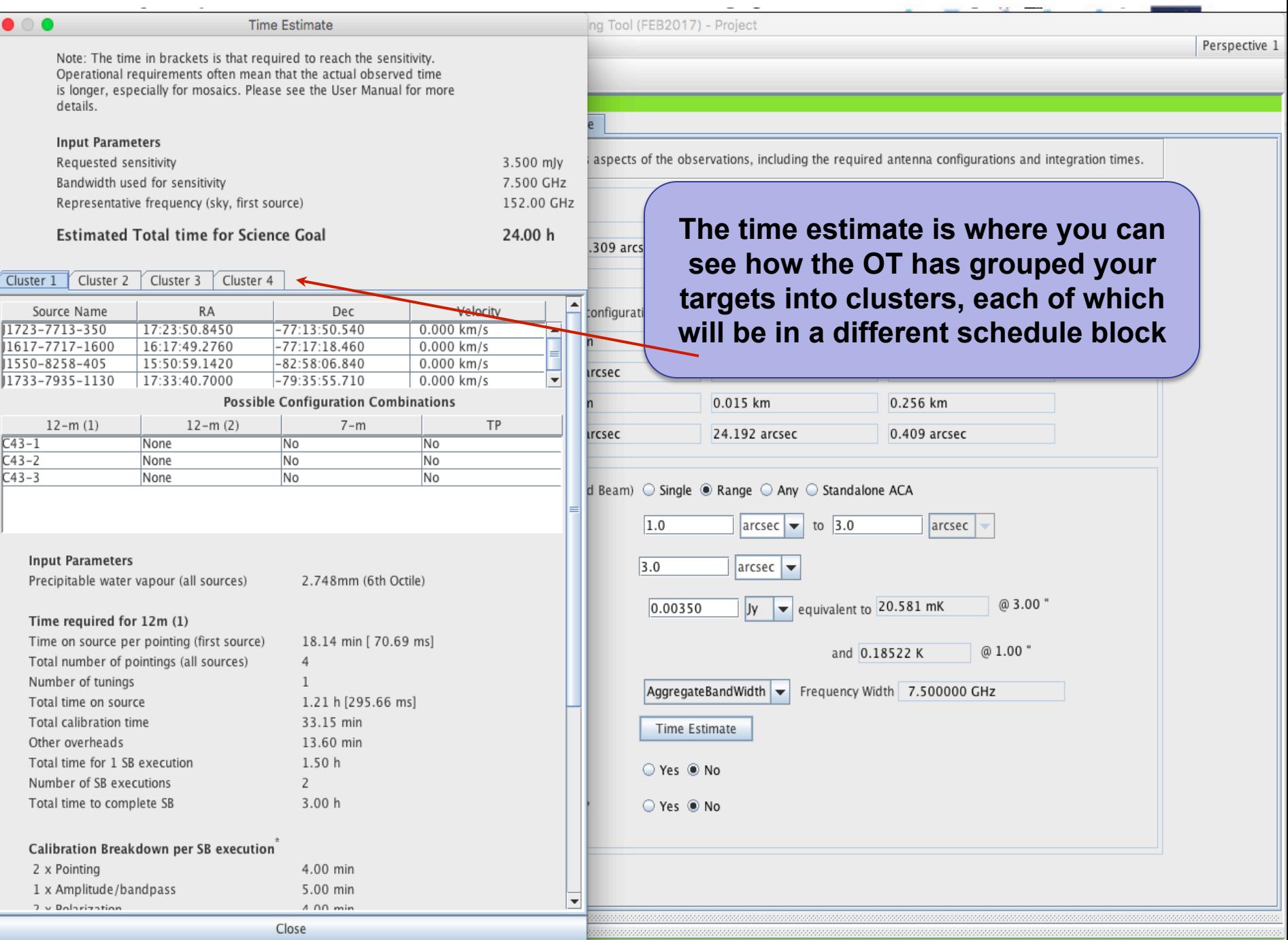

 $\frac{1}{\sqrt{2}}$ 

급

## **SG Time Estimates**

目目

Spectral

**Editors** 

図

Spatial

Control and Performance

Configuration Information

Number of Antennas

Longest baseline

Synthesized beamsize

Science goal integration time estimate

 $\circ$ 

 $R$   $R$ 

R

Control and Performance

Antenna Beamsize (1.13  $*\lambda$  / D) 12m 25.260 arcsec

圆圆

File Edit View Tool Search Help

Program

General

Field Setup

Spectral Setup

Calibration Setup Control and Performance

Technical Justification

← c Member OUS (HD\_1064

 $\frac{1}{2}$   $\frac{1}{2}$  SG OUS (HD 10647) ቀ මි Group OUS

b

**P** Science Plan

 $\blacksquare$  $\overline{D}$ 

Proposal

 $\left| \cdot \right|$ 

 $9 - 1$ 

Science Plan

**Project Structure** 

6

P Debris Disk Structure around Nearby Sun-

ScienceGoal (HD 10647) - generat

These parameters are used to control various aspects of the observations, including the

 $0.0$ 

5.7

7m 43.3

 $7m$  10  $\sqrt{8R-1}$ 

Note: The time in brackets is that required to reach the sensitivity. Operational requirements often mean that the actual observed time is longer, especially for mosaics. Please see the User Manual for more details.

**Time Estimate** 

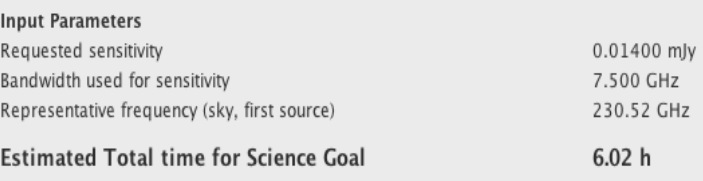

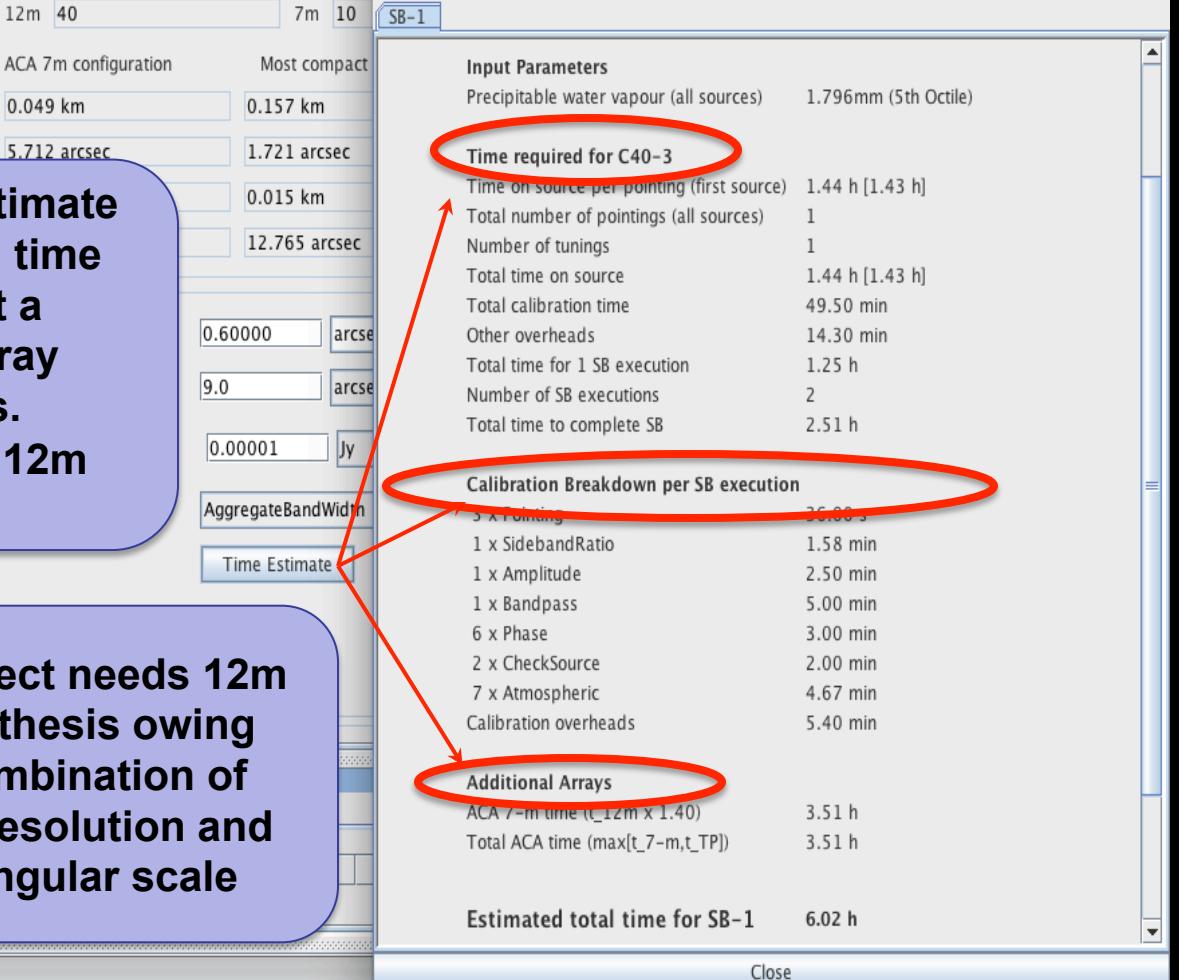

 $\frac{1}{2}$  HD\_10647\_a\_06\_TJ **Click the time estir** G Group 1 : Calib G Group 2 : Scier to see how much **t** O 6 Targets O query Pointi **you need and get a**  O query Point O query Ampl **breakdown by arra and on-source vs.**  Cycle3 Template Library (read-only) Cycle3 Template Library **overhead for the 1 synthesis**

 $\overline{A}$ 

Override OJ **This projec** Are the ob **+7m synth** to the com Feedback Validation **angular res largest and** 

# Single source time estimates

File Edit View Tool Search Help 國 國 в  $\blacksquare$ 画 O **Project Structure Editors** Proposal Program Spectral Spatial Control and Performance These parameters are used to control various aspects of the observations, including the Debris Disk Structure around Nearby Sun-**9-** Science Plan Control and Performance ScienceGoal (HD 10647) - generat General Configuration Information Field Setup 7m 43.3 Antenna Beamsize (1.13  $*$   $\lambda$  / D ) 12m 25.260 arcsec Spectral Setup

> Note that the OT calculates the number of executions based on an estimate of the maximum duration of an SB. This means that adding a little bit of on-source time can sometimes make for a significantly larger total time if another execution is implied

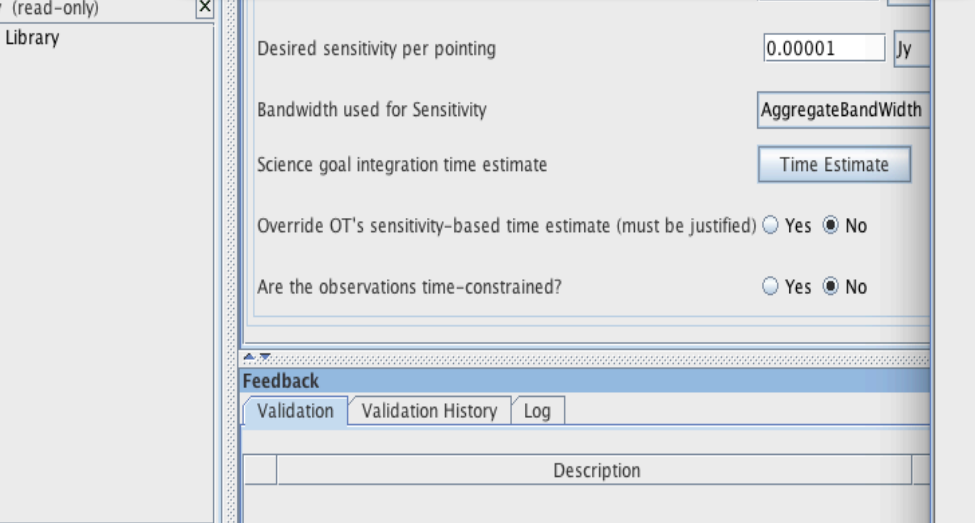

Note: The time in brackets is that required to reach the sensitivity. Operational requirements often mean that the actual observed time is longer, especially for mosaics. Please see the User Manual for more details.

Time Estimate

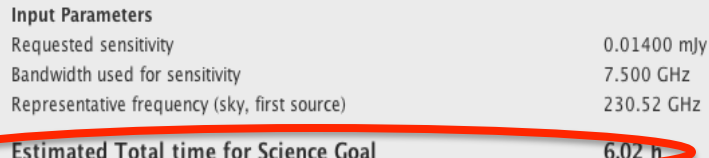

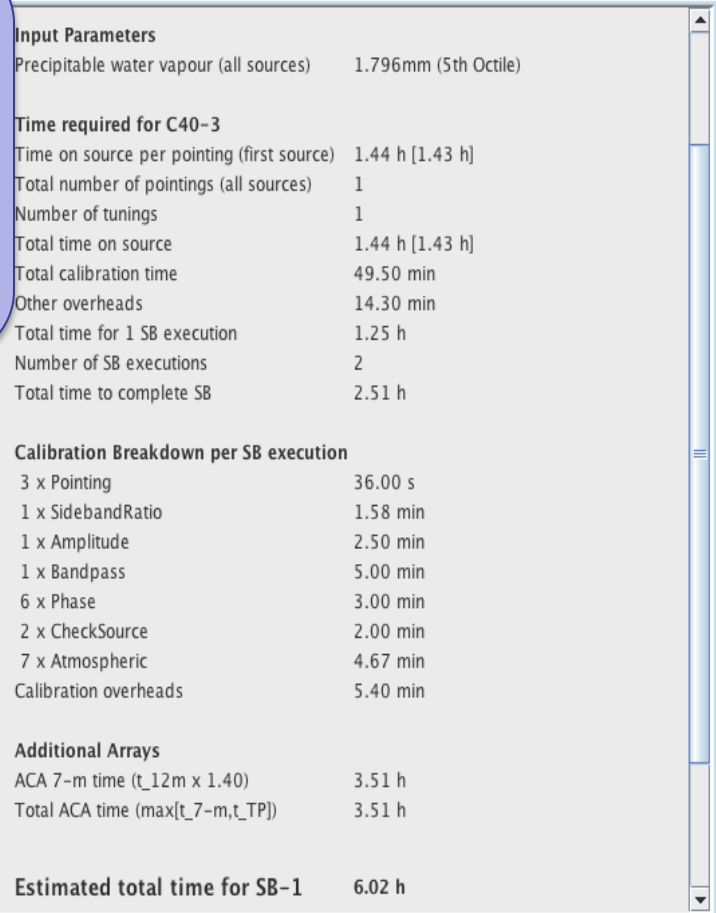

Cycle3 Template Library Cycle3 Template Science Plan

Calibration Setup Control and Performan Technical Justification  $\frac{1}{2}$   $\frac{1}{2}$  SG OUS (HD 10647) ቀ මි Group OUS ← h Member OUS (H  $\frac{1}{2}$  MD 10647  $\ddot{\mathbf{O}}$  Group 1 o Group 2 O 6 Target **O** query **O** query **O** query

## **Technical Justification Dechnique Bay Test**

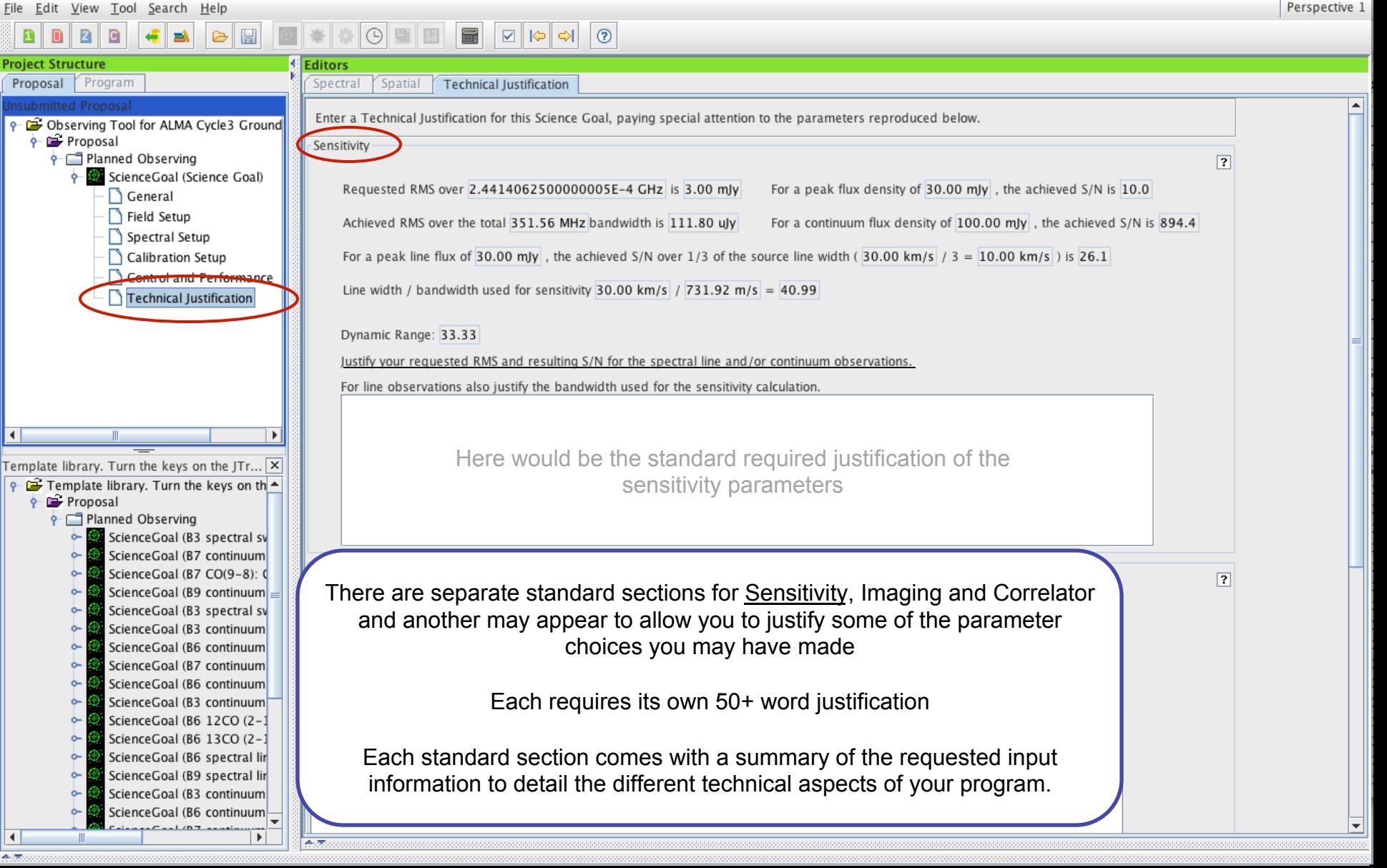

## **When the time is ripe … validate & submit**

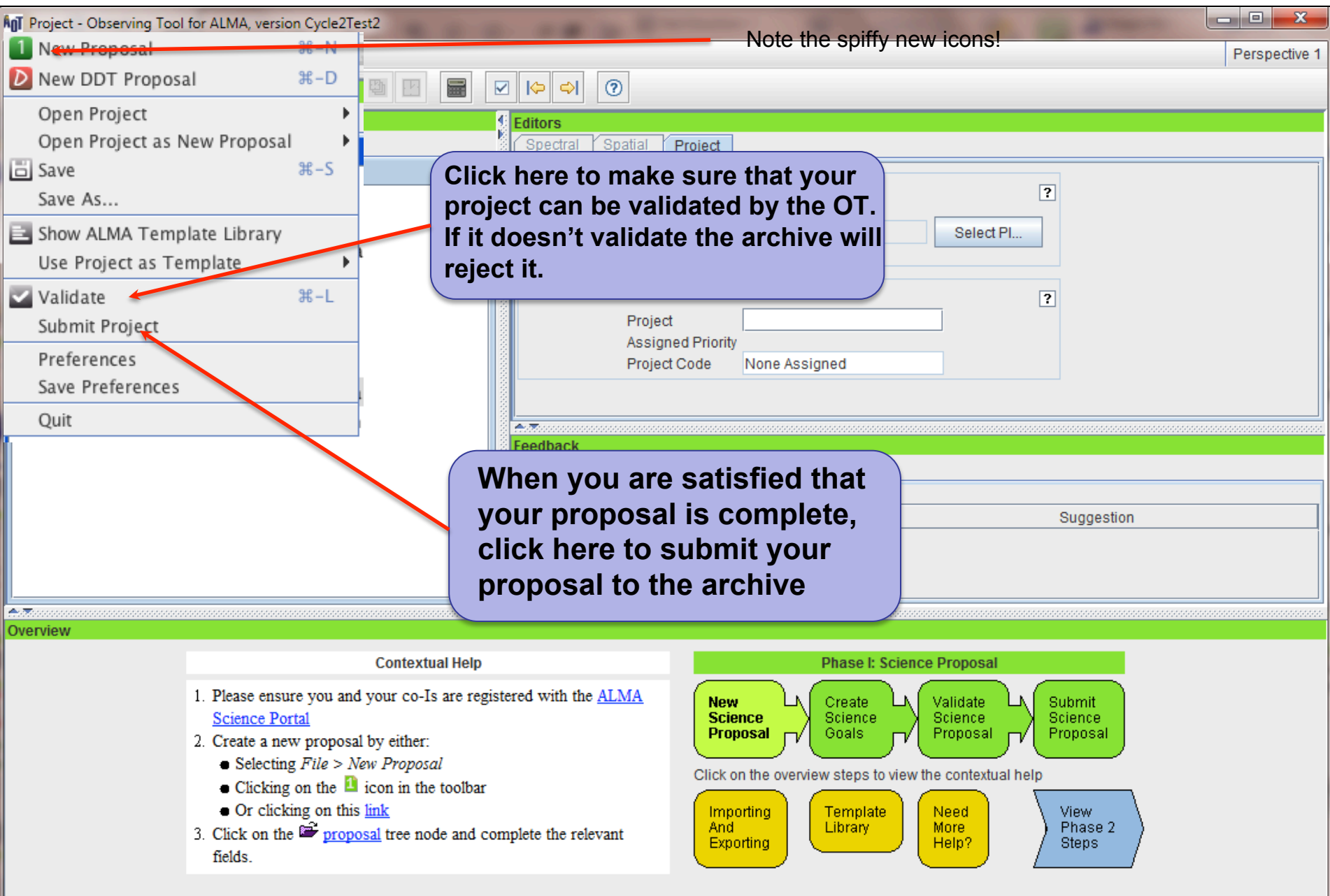

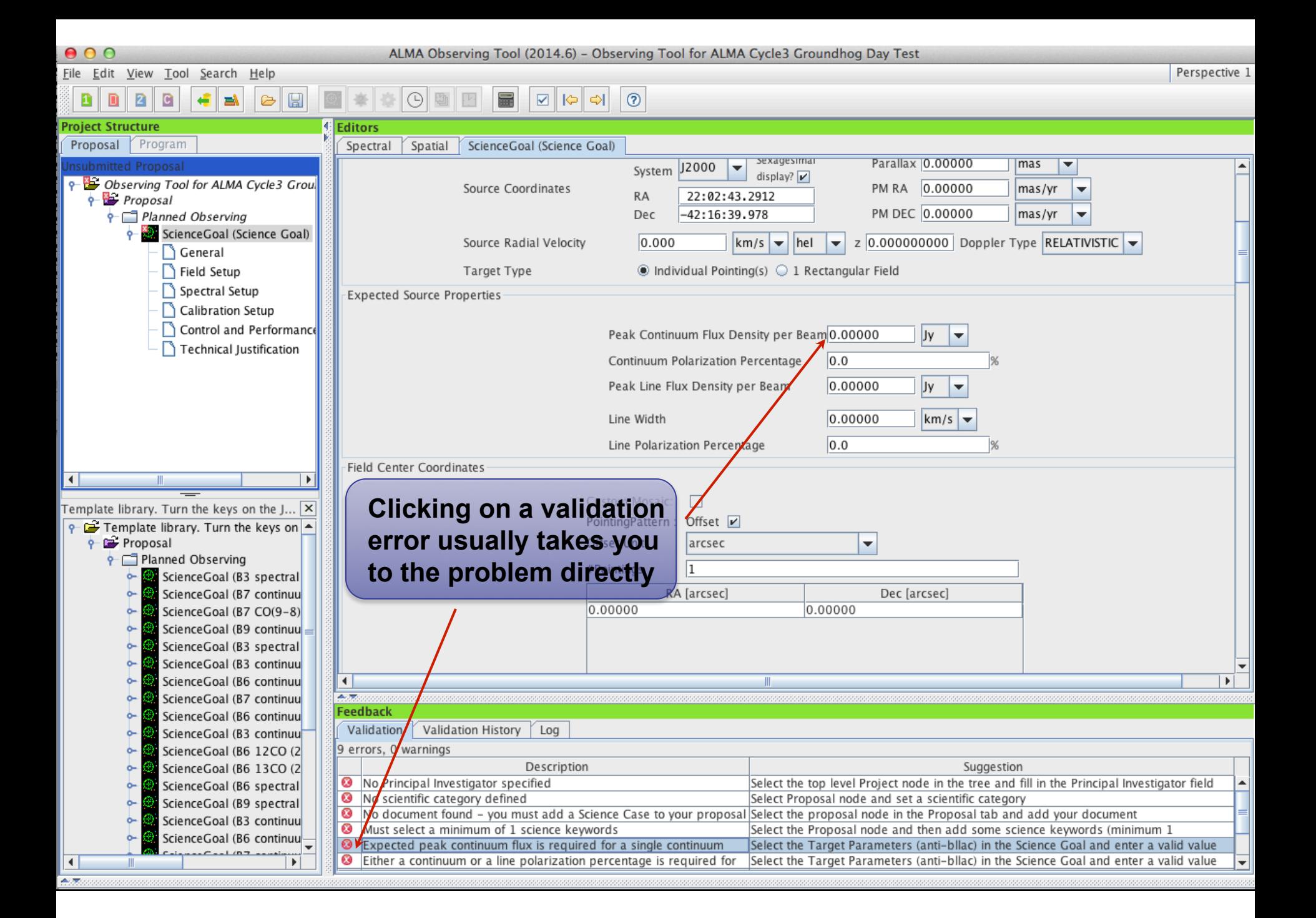

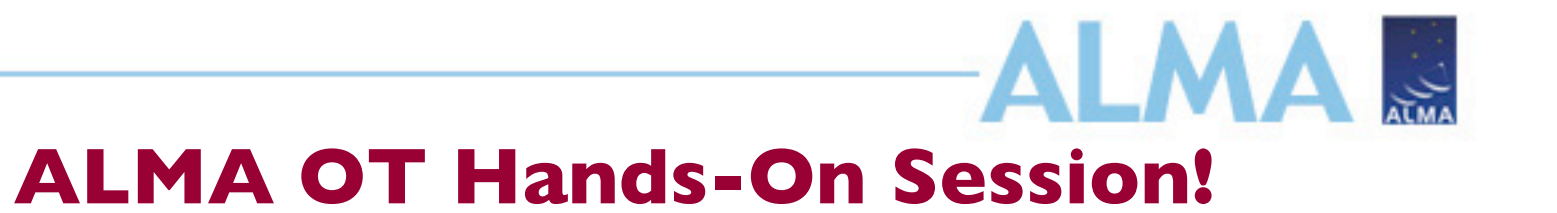

## **Case Study: Gas and dust in local minor merger remnants**

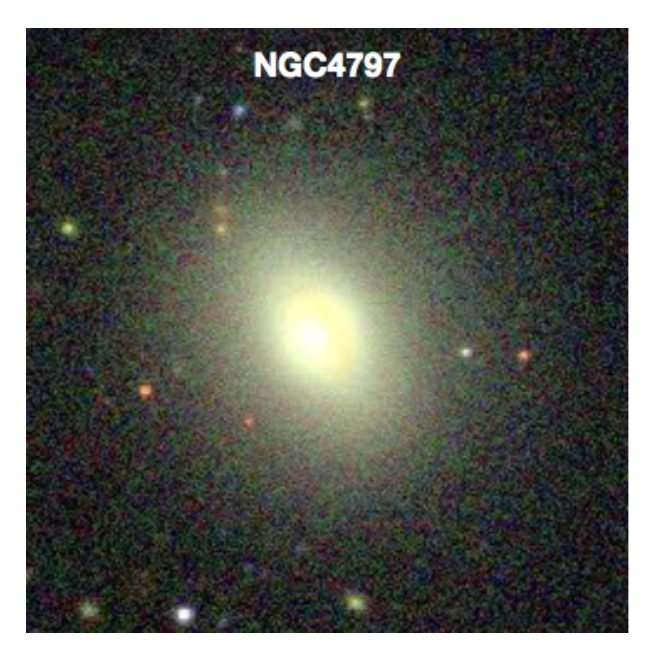

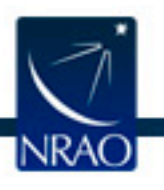

Case study developed by Kate Rowlands (JHU)